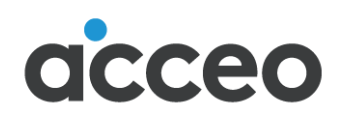

# vision constructeur

# Modifications des taux utilisés lors du calcul de la paie

**Janvier 2024**

75, rue Queen, bureau 6100 Montréal QC H3C 2N6

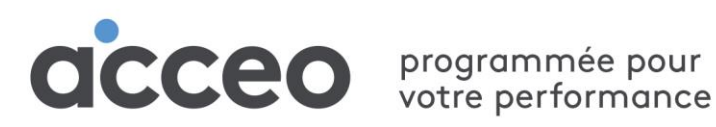

# Table des matières

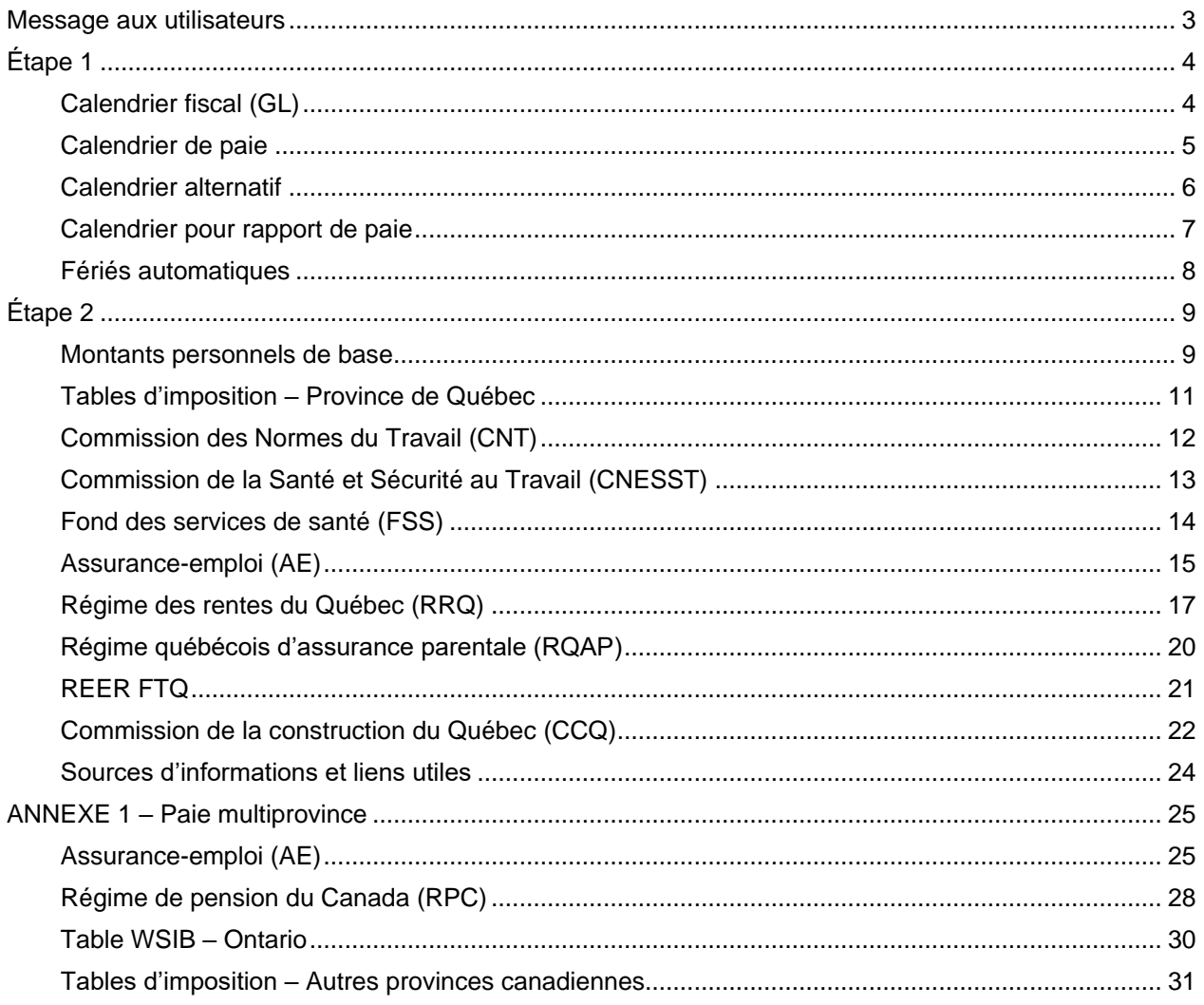

# <span id="page-2-0"></span>**Message aux utilisateurs**

Québec, le 12 décembre 2023

Cher client,

Pour donner suite aux changements annoncés par les gouvernements, des modifications devront être apportées dans votre système de paie afin de vous conformer aux exigences qui seront en vigueur à partir du 1<sup>er</sup> janvier 2024.

Nous vous recommandons **fortement de valider les renseignements** en lisant la documentation qui vous est envoyée par les gouvernements, par la CCQ et les autres organismes.

La mise à jour de vos informations peut se faire en deux étapes. La première étape peut être exécutée à la réception de ce document. Cependant, l'étape 2 doit se faire seulement **avant de générer votre première paie de 2024**.

Si vous effectuez des traitements de paies multiprovinces, les détails pour les autres provinces sont présentés à l'Annexe 1.

Pour ce qui est des changements pour les formulaires T4 et Relevé 1, lorsque les correctifs seront disponibles par les gouvernements, nous vous en informerons.

N'hésitez pas à communiquer avec nous pour toute information additionnelle.

ACCEO Solutions Division Vision Constructeur

# <span id="page-3-0"></span>**Étape 1**

# <span id="page-3-1"></span>**Calendrier fiscal (GL)**

### **Financier**→ **Maintenance**→ **Structure comptable**→ **Calendrier fiscal**

Vous devez mettre à jour votre calendrier fiscal.

1. Vérifiez si votre calendrier fiscal couvre **toutes** les dates de l'année 2024. Sinon, cliquez sur pour ajouter une nouvelle année.

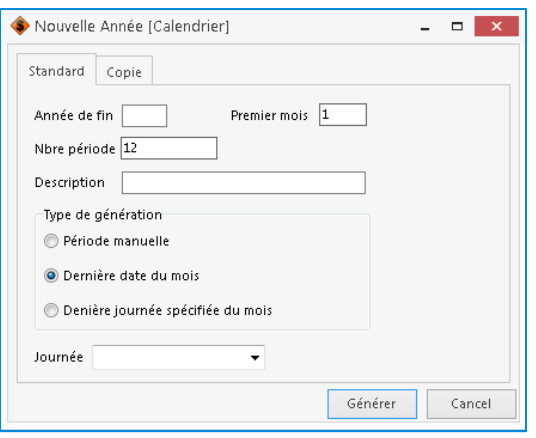

- 2. Entrez l'année fiscale, le premier mois de l'année fiscale (ex. : 1 pour janvier), le nombre de périodes de l'année (ex. : 12) et une description (ex. : Année 2024).
- 3. Choisissez le type de génération :

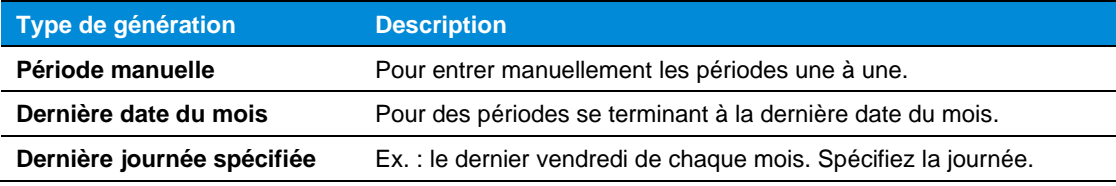

4. Cliquez sur le bouton **Générer**.

Les périodes sont générées dans la grille du bas. Validez et sauvegardez.

# <span id="page-4-0"></span>**Calendrier de paie**

#### **Paie**→ **Maintenances**→ **Paramètres**→ **Calendrier de paie**

**Remarque** : Le calendrier financier (fiscal) doit être créé avant le calendrier de paie.

Pour chacun de vos calendriers de paie, vous devez ajouter la nouvelle année (ex. : 52 périodes, 26 périodes, confidentielle, etc.).

1. Dans l'année en haut à droite, cliquez sur la flèche vers le bas pour ajouter l'année, puis entrez le nombre de périodes pour l'année (ex. : 52, 53).

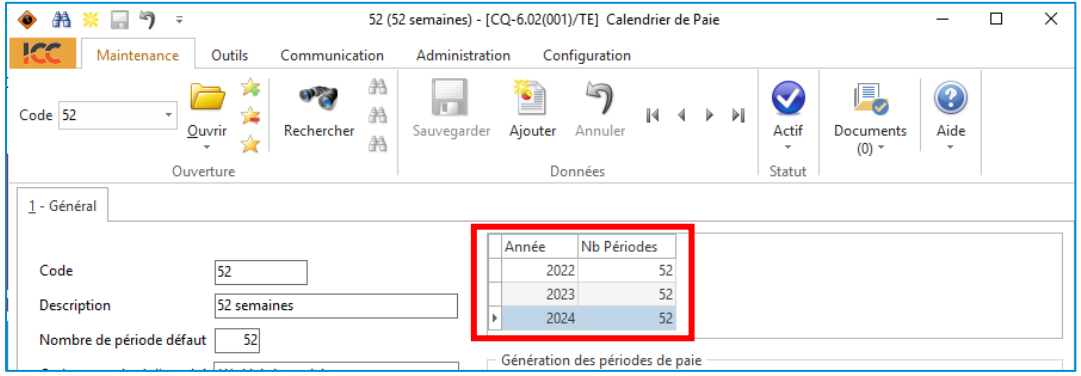

- 2. Dans la section **Génération des périodes de paie**, suivez les étapes ci-dessous :
	- a. Entrez la **Date de début** de votre première période de paie pour l'année. Vous pouvez comparer avec la date de fin de l'année antérieure pour ne pas oublier de journées.
	- b. Entrez la date **Première date Compt.** pour comptabiliser la paie.
	- c. Entrez la **Date du premier paiement**. Entrez vos propres informations, par exemple :

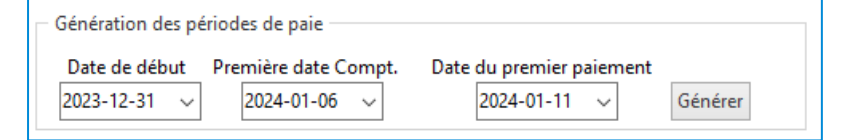

- d. Cliquez sur **Générer**.
- e. Si *la dernière date de paiement de la nouvelle année* est payable en 2025, ce montant fera partie des relevés 1 et T4 de 2025. Si ce n'est pas ce que vous désirez, modifiez-la date au besoin. Vous devez vous assurer que les dates indiquées par périodes sont exactes avant de faire une première paie. Une fois la paie commencée dans une période, vous ne pourrez plus faire de changement..
- 3. Sauvegardez.

# <span id="page-5-0"></span>**Calendrier alternatif**

# **Paie**→ **Maintenances**→ **Paramètres**→ **Calendrier alternatif**

Permet de créer des tables de gains/déductions qui se prennent à une fréquence déterminée par un calendrier autre que civil. L'exemple concret directement visé est un calendrier CCQ. Avec cette notion, vous pouvez configurer des périodes équivalentes aux mois CCQ et ensuite avoir des gains/déductions qui se prendront une fois par période du calendrier alternatif (exemple les syndicats mensuels).

- 1. Dans la section **Génération - période de paie** située en haut à droite dans l'onglet, sélectionnez **Par mois** et **Date de fin de période**.
- 2. Choisissez le calendrier de paie voulu.
- 3. Entrez l'année 2024 et cliquez sur **Générer**.
- 4. Validez les périodes de paie de chaque mois avec le calendrier CCQ.

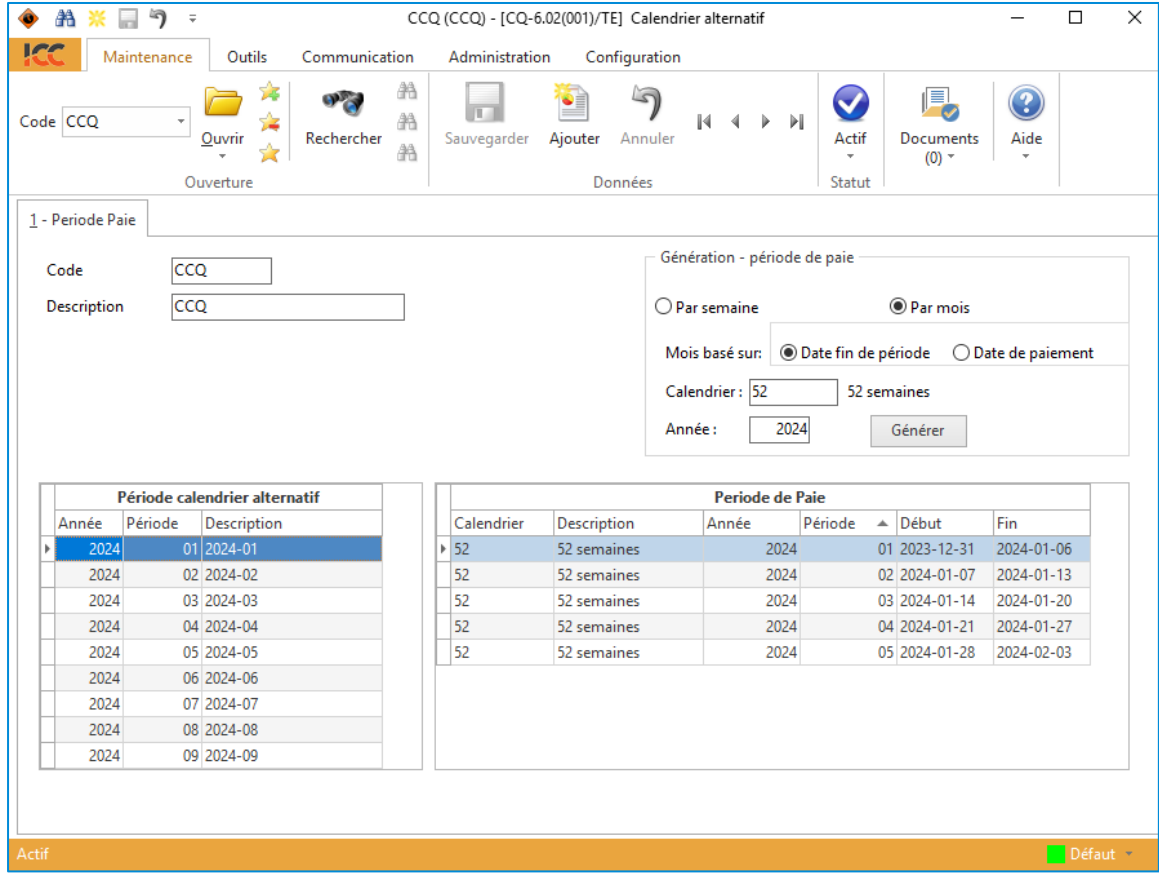

Vous aurez donc pour chaque période calendrier, chaque période de paie.

# <span id="page-6-0"></span>**Calendrier pour rapport de paie**

#### **Module de Paie**→ **Maintenances**→ **Paramètres**→ **Paramètres pour rapport de paie**

Vous devez générer les périodes de l'année 2024 *pour tous vos rapports de paie*.

Exemple : Rapport CCQ.

- 1. Dans la section **Génération - période de paie** située en haut à droite dans l'onglet, sélectionnez **Par mois** et **Date de fin de période**.
- 2. Choisissez le calendrier de paie (créé plus haut).
- 3. Entrez l'année 2024.
- 4. Cliquez sur **Générer**.

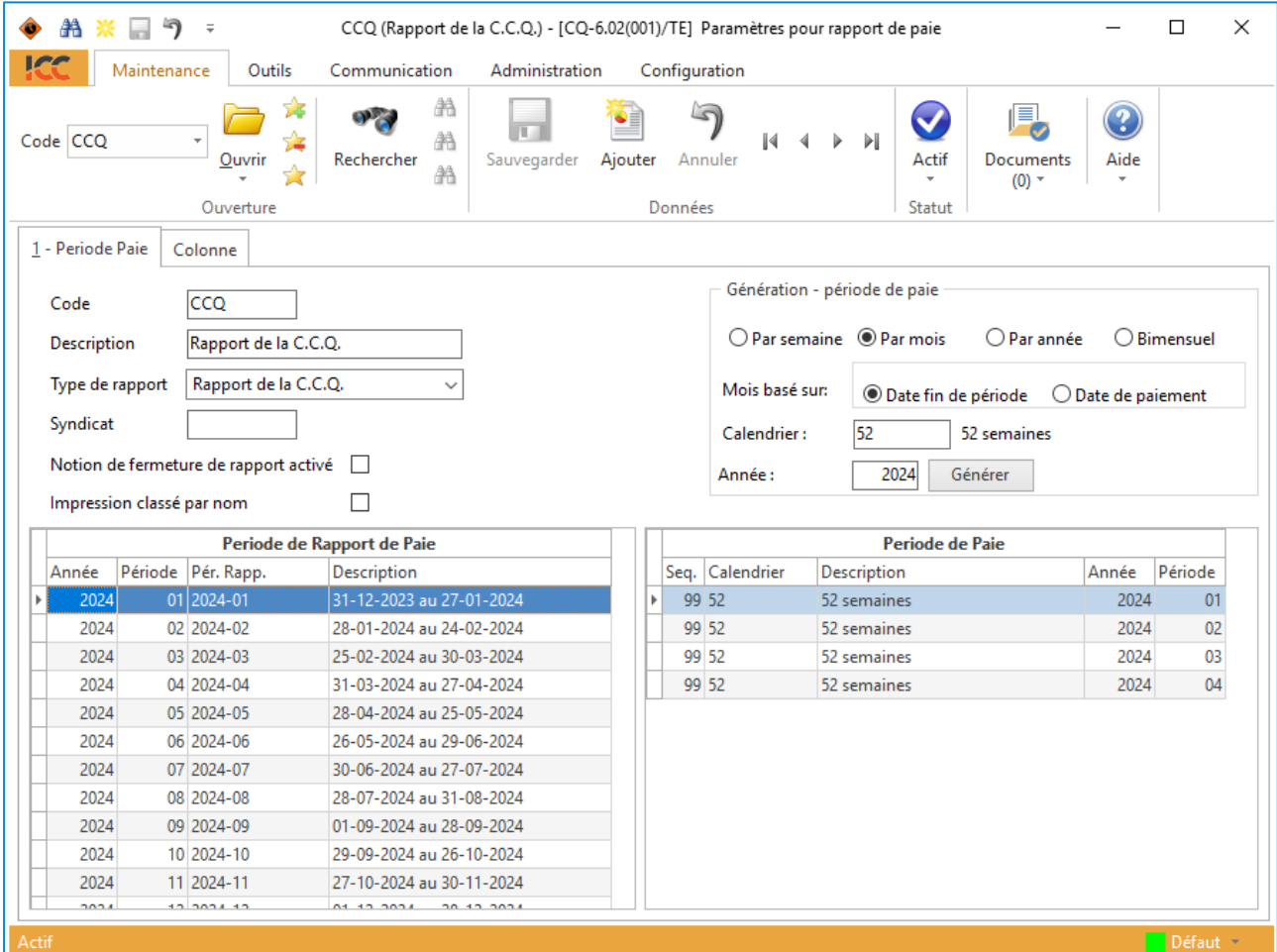

# <span id="page-7-0"></span>**Fériés automatiques**

#### **Module de Paie**→ **Maintenances**→ **Calcul de paie**→ **Gains / Déductions / Bénéfices**

Si vous utilisez un gain automatique pour les jours fériés de vos employés non CCQ, vous devez ajouter les périodes de l'année 2024 qui comprennent des jours fériés.

Choisissez le calendrier et entrez manuellement toutes les périodes de vacances dans la section du bas à gauche.

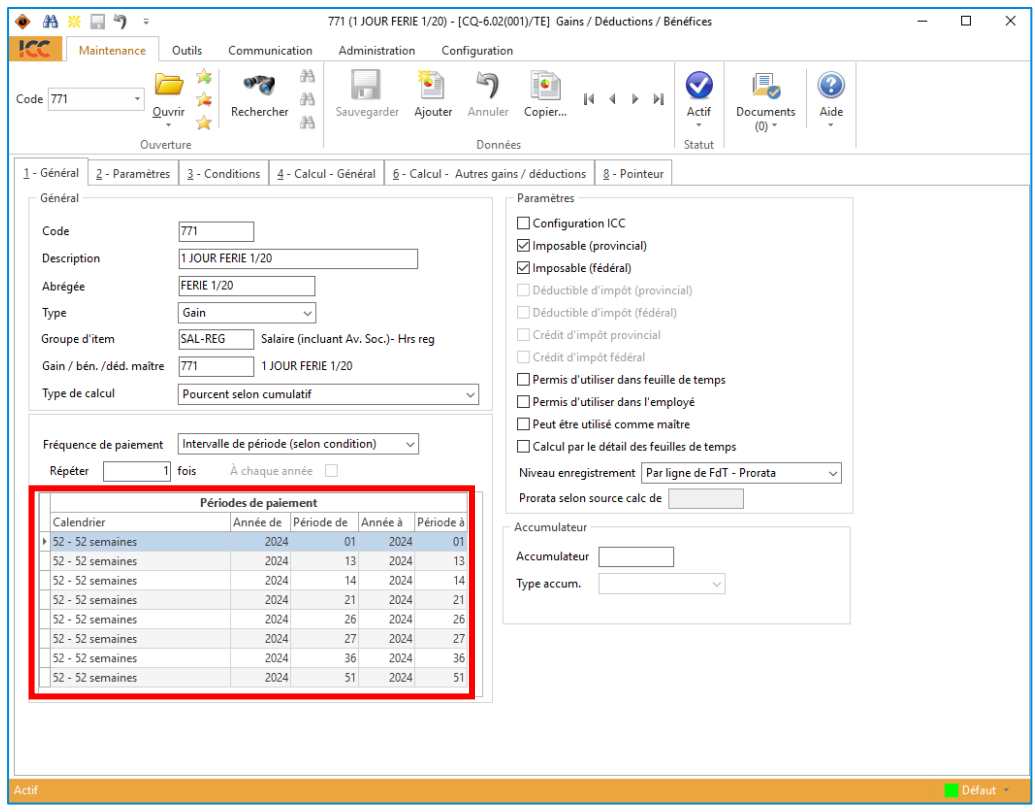

# <span id="page-8-0"></span>**Étape 2**

# <span id="page-8-1"></span>**Montants personnels de base**

Lorsque la dernière paie de 2023 sera terminée, mais avant la première paie de 2024, n'oubliez pas d'effectuer les modifications aux montants personnels de base d'impôts provincial et fédéral. Cette procédure préparera le transfert des exemptions de base dans la fiche des employés pour les paies de 2024.

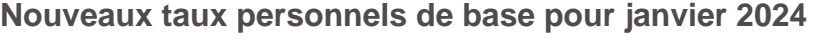

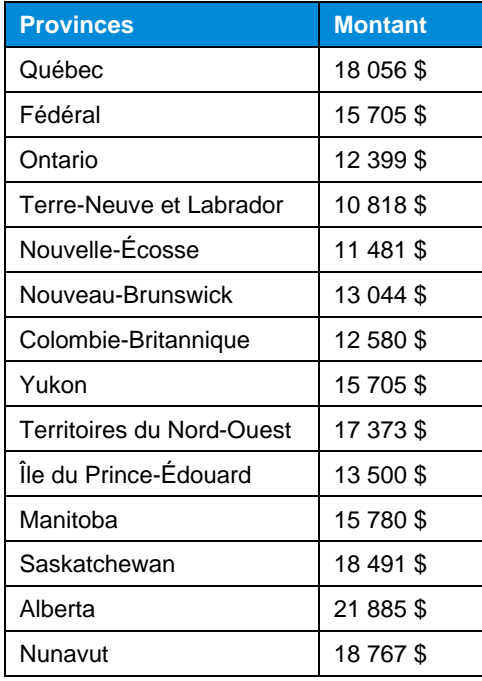

### **Voici comment procéder**

#### **Paie**→ **Maintenances**→ **Paramètres**→ **Paramètres par défaut (Paie) ou configuration de paie**

- 1. Entrez le code de la division.
- 2. Sélectionnez l'onglet **Général**. Dans la section de droite **Maintenance employé**, entrez les montants d'exemption de base pour le provincial et le fédéral et cliquez sur **Sauvegarder**.

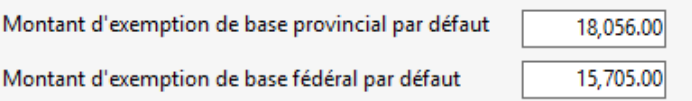

3. Répétez pour toutes vos divisions.

#### **Paie**→ **Employé**

Vous devez également modifier le montant d'exemption provinciale et fédérale dans la fiche de chaque employé. Ouvrez la maintenance des employés, allez dans l'onglet **Outils** et cliquez sur **Modif. Exempt Impôts** .

Vous devez **obligatoirement** remplir chacune des lignes pour chaque province affichée dans les colonnes **Nouv.Exempt.Féd.** et **Nouv.Exempt.Prov.** S'il n'y a aucun changement, indiquez le même montant (ne pas laisser la case vide = 0). La colonne **Sélect.** se coche automatiquement pour indiquer que cette province sera traitée.

Cliquez sur **pour déclencher le traitement. Le système vous demandera de confirmer** l'enregistrement de ces changements. Lorsque vous cliquez sur **cominal**, les taux sélectionnés sont modifiés dans toutes vos fiches d'employés. Une fois le processus terminé, le message suivant s'affiche : Les changements ont été appliqués .

**Remarque**: Veuillez vous référer au formulaire TD1 rempli par votre employé pour les montants d'exemption différents du montant de base (ex : l'employé a un revenu annuel net > 173 205 \$).

# <span id="page-10-0"></span>**Tables d'imposition – Province de Québec**

#### **Paie**→ **Maintenances**→ **Paramètres**→ **Provinces / Tables d'imposition**

Vous devez modifier les taux en vigueur pour l'année 2024 pour votre table du Québec.

#### **Table d'impôt** → **Onglet Impôt provincial**

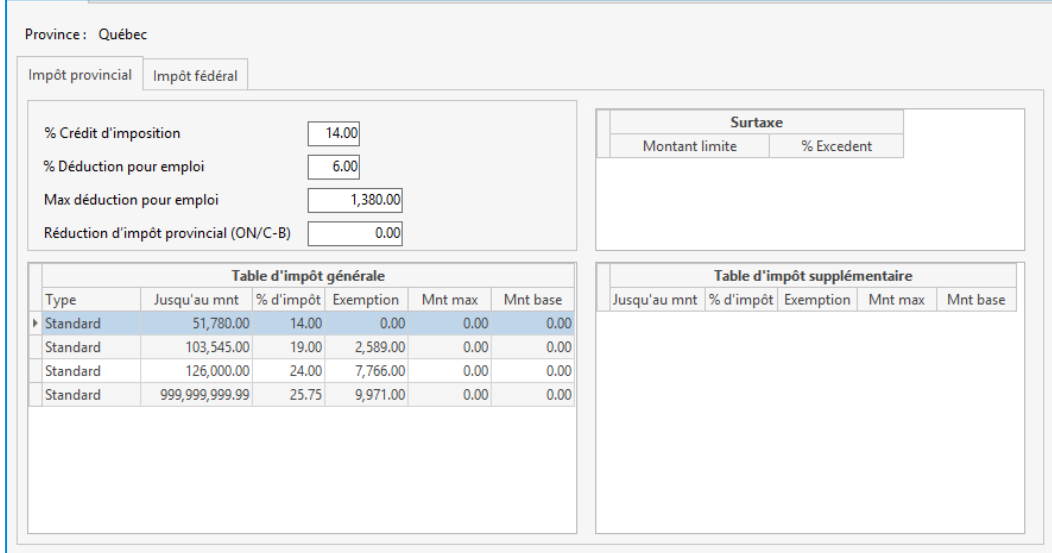

#### **Table d'impôt** → **Onglet Impôt fédéral**

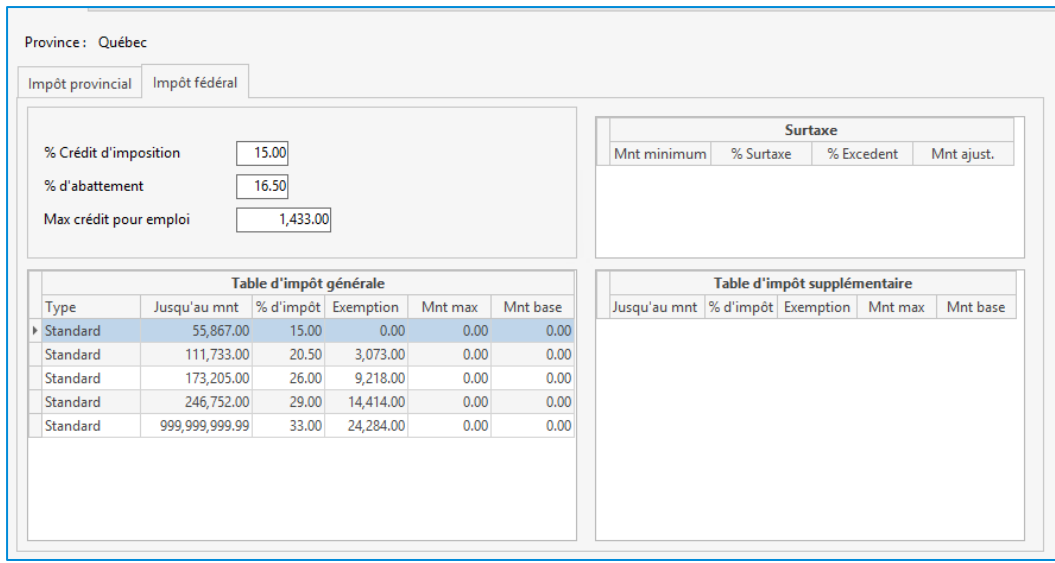

Pour les taux des autres provinces, voir *ANNEXE 1 – Paie* [multiprovince](#page-24-0) à la page [25.](#page-24-0)

# <span id="page-11-0"></span>**Commission des Normes du Travail (CNT)**

#### **Paie**→ **Maintenances**→ **Calcul de paie**→ **Gains / déductions / bénéfices**

Pour la province de **Québec**, le taux de cotisation de l'employeur reste à **0,06 %** (fixe).

Le maximum par employé pour le calcul du montant admissible à la Commission des normes du travail du Québec est de **94 000** \$ pour 2024.

Sélectionnez le code de bénéfice pour la CNT. Dans l'onglet **Calcul – Autres gains/déductions**, dans la section **Admissibilité** à gauche, changez le montant annuel à 94 000 \$.

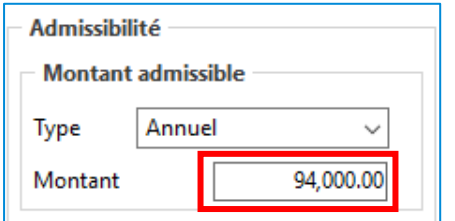

# <span id="page-12-0"></span>**Commission de la Santé et Sécurité au Travail (CNESST)**

Deux maintenances doivent être modifiées pour la CNESST :

#### **Paie** → **Maintenances** → **Calcul de paie** → **Code de CNESST**

Tous les codes de CNESST que vous utilisez doivent être validés et modifiés au besoin avec les nouveaux taux prime et versement ainsi que le maximum annuel ou hebdomadaire pour l'année 2024 selon le code de CNESST. Ce changement doit se faire après la dernière paie de 2023 et avant la première paie 2024. L'application Code de CNESST fonctionne par province.

Pour modifier cette table, vous devez utiliser l'onglet **Outils** et cliquer sur **Modifier max. assurable** ... Validez la province et entrez les montants annuels et hebdomadaires pour 2024.

Pour la province de Québec, le montant maximum annuel assurable de 2024 est de **94 000 \$** et le montant maximum hebdomadaire est de **1 802,84 \$**.

#### **Paie**→ **Maintenances**→ **Calcul de paie**→ **Gains / déductions / bénéfices**

Assurez-vous que tous vos codes de bénéfices de CNESST (Prime et Versement) sont configurés de la façon suivante :

Ex. Code de CNESST Prime, onglet **Calcul – Autres gains / déductions**.

Pour le champ **Pourcentage selon** :

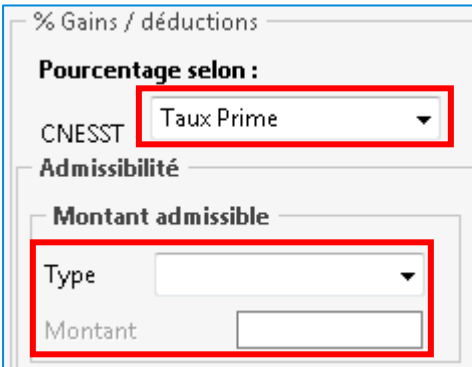

Ex. Code de CNESST Versement.

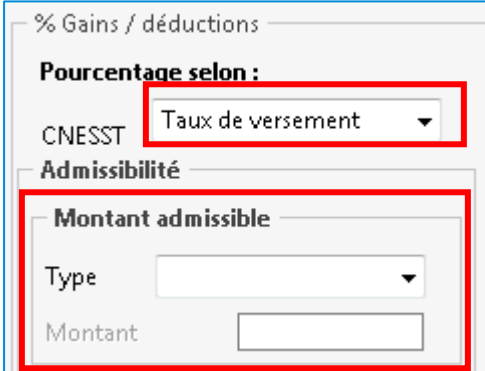

# <span id="page-13-0"></span>**Fond des services de santé (FSS)**

#### **Paie**→ **Maintenances**→ **Calcul de paie**→ **Gain / déductions / bénéfices**

#### **Important : Faites la vérification de votre masse salariale réelle de 2023 pour connaître votre taux de cotisation de 2024 selon votre secteur d'activité d'entreprise.**

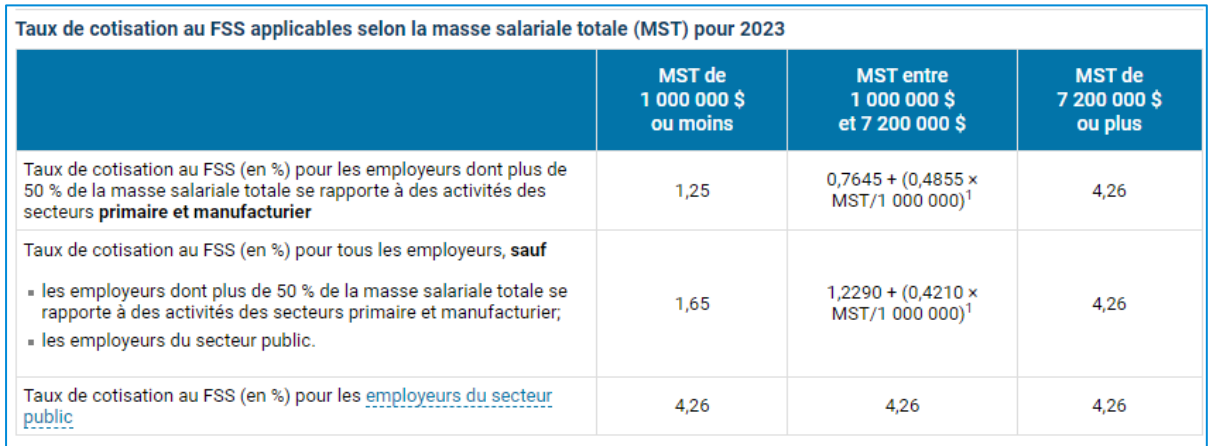

Choisissez votre code de bénéfices (*FSS* ou *RAMQ* selon vos données). Dans l'onglet **Calcul – Autres gains/déductions**, entrez votre taux dans le champ **% Fixe** :

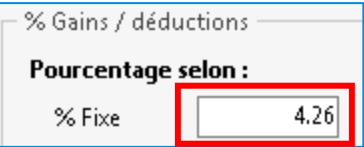

# <span id="page-14-0"></span>**Assurance-emploi (AE)**

#### **Paie**→ **Maintenances**→ **Calcul de paie**→ **Gain / déductions / bénéfices**

Choisissez les trois codes de bénéfices suivants :

- AE-Salarié;
- AE-Employeur;
- AE-Crédit fédéral.

# **AE-Salarié**

Pour la province de **Québec**, le taux de cotisation de l'employé passe à **1,32 %** (pour les autres provinces, se référer à la section *ANNEXE 1 – Paie* [multiprovince](#page-24-0) à la page [25\)](#page-24-0).

Pour toutes les provinces, le gain maximum annuel pour l'assurance-emploi augmente à **63 200 \$**, mais il n'est plus traité comme Montant admissible, Type *Annuel*. Il sera plutôt traité dans l'onglet **4 Calcul - Général**.

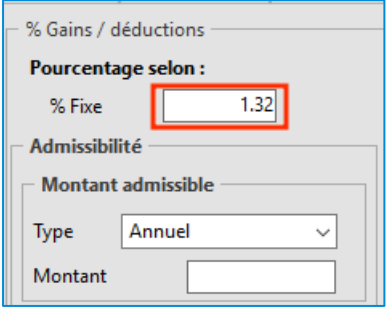

Dans l'onglet **Calcul – Général**, entrez le montant **834,24 \$** dans le champ **Jusqu'à concurrence de** pour le Québec. Vous devez cocher la case **Maximum annuel**.

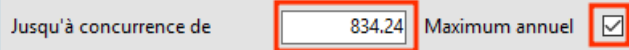

### **AE-Employeur**

La part de l'employeur représente 1,4 X la part de l'employé. Il existe deux méthodes reliées à la table AE-Employeur.

#### **Première méthode (la plus courante)**

La part de l'employeur équivaut à **1,4 X** la part de l'employé, ce qui représente un taux de **140 %** calculé sur votre table d'assurance-emploi de l'employé.

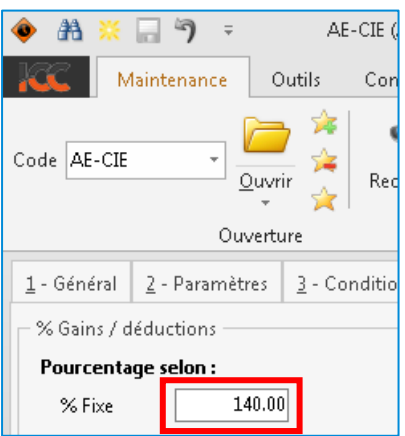

Dans l'onglet **Calcul – Général**, entrez le montant **1 167,94 \$** dans le champ **Jusqu'à concurrence de** pour le Québec. Cochez la case **Maximum annuel**.

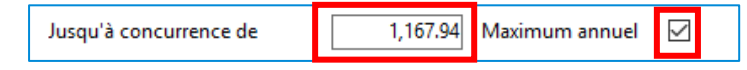

**Remarque**: Si vous avez droit à un taux d'**AE réduit**, vous devez entrer ce taux dans votre table de bénéfices *AE-Employeur Réduit*. Dans l'onglet **Calcul – Général**, vous devez entrer votre montant maximum annuel dans le champ **Jusqu'à concurrence de** et cocher la case **Maximum annuel**.

#### **Deuxième méthode**

Dans l'onglet **Calcul – Autres gains/déductions**, si vous avez affiché toutes vos tables de gains admissibles dans cet onglet, vous devez changer le taux de 1,65 % à **1,66 %** pour le Québec.

### **AE-Crédit Fédéral**

Le crédit fédéral équivaut à **100 %** de la part de l'employé.

Pour le crédit fédéral au Québec, entrez le montant dans le champ **Montant max. par période** :

- Pour un calendrier de 52 semaines : **16,04 \$** (Max 834,24 \$ / 52);
- Pour un calendrier de 53 semaines : **15,74 \$** (Max 834,24 \$ / 53).

Dans l'onglet **Calcul – Général**, entrez le montant qui s'applique à votre table.

# <span id="page-16-0"></span>**Régime des rentes du Québec (RRQ)**

### **Régime des rentes du Québec (RRQ) et Régime de pensions du Canada (RPC ou CPP)**

Des changements majeurs ont été apportés par les gouvernements fédéral et provincial et touchent les régimes mentionnés ci-dessus.

Depuis le 1<sup>er</sup> janvier 2023, vous avez apporté un correctif en ajoutant deux nouvelles tables pour différencier le crédit d'impôt fédéral de la déduction d'impôt fédérale et provinciale pour le RRQ et/ou RPC.

À partir du 1er janvier 2024, une nouvelle déduction des cotisations supplémentaires au RRQ et/ou RPC doit être ajoutée. Cette déduction s'appelle RRQ2 ou RPC2. Cette table comporte la déduction d'impôt au fédéral et au provincial. Cependant, pour que cette table soit prise en considération, l'employé doit avoir atteint le maximum de la table de *RRQ*.

Nous laissons les exemples des deux premières tables de janvier 2023 comme référence et nous ajouterons celle de la nouvelle cotisation RRQ2 pour janvier 2024.

### **Janvier 2023**

Pour le calcul du RRQ/RPC, vous avez besoin de trois tables :

- Déduction à l'employé au taux de 6,40 % (taux de janvier 2023 et 2024).
- Bénéfice calculé sur la déduction de l'employé (point 1), 5,40 % qui représente un crédit d'impôt fédéral.
- Bénéfice calculé sur la déduction de l'employé (point 1), 1,00 % qui représente une déduction d'impôts fédéral et provincial.

Exemple : Pour la province de Québec

Le taux de l'employé est de 6,40 % dont 5,40 % représente la cotisation de base et 1 % représente la cotisation supplémentaire.

#### **Régime des rentes du Québec (RRQ)**

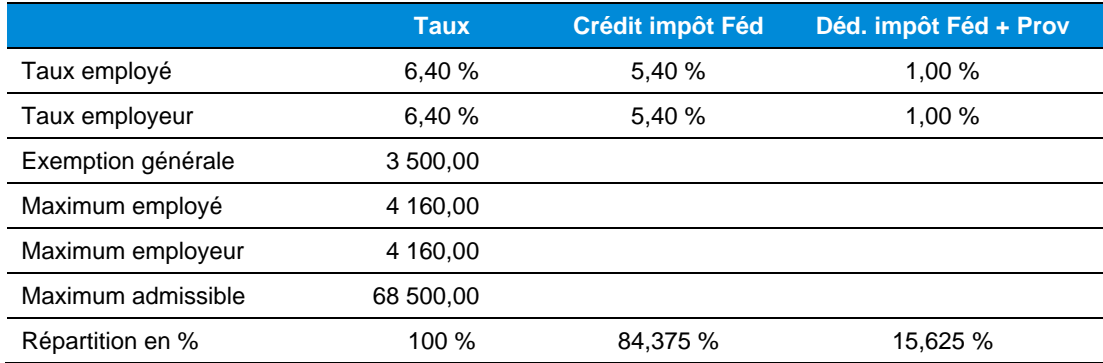

Étape 2

#### **Paie**→ **Maintenances**→ **Calcul de paie**→ **Gain / déductions / bénéfices**

Choisissez les quatre (4) codes de bénéfices suivants :

- RRQ-Salarié ;
- RRQ-Employeur ;
- RRQ-Crédit fédéral :
- RRQ-Déduction supplémentaire .

#### **RRQ-Salarié**

Pour le Québec, le taux de cotisation de l'employé reste à **6,40 %** (fixe).

*Nous n'inscrivons plus le maximum annuel* pour le régime des rentes du Québec. Sachez cependant qu'il est maintenant de **68 500 \$**.

#### L'exemption annuelle reste à **3 500 \$**

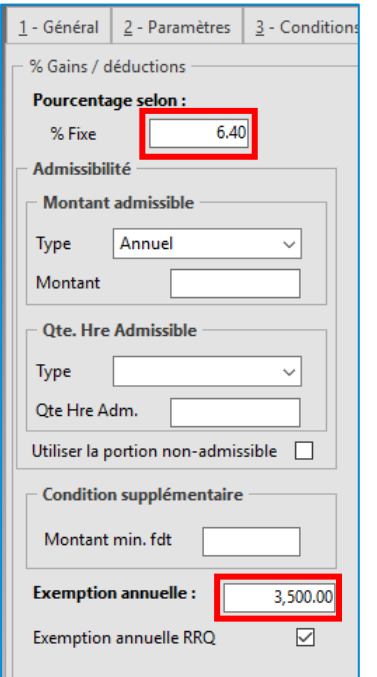

Dans l'onglet **Calcul - Général**, entrez le montant **4 160 \$** dans le champ **Jusqu'à concurrence de** et cochez la case **Maximum annuel**.

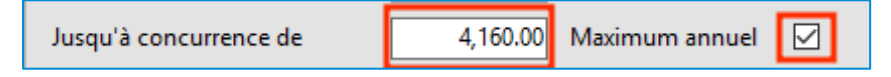

#### **RRQ-Déduction Supplémentaire**

Pour l'année 2024, aucune modification n'est requise pour cette configuration. La déduction supplémentaire de 1 % reste la même.

#### **RRQ-Employeur**

La part de l'employeur équivaut à **100 %** de la part de l'employé.

Dans la table, dans l'onglet **Calcul-Autres gains/déductions**, dans la section de gauche, assurez-vous d'avoir **100 %** si vous avez spécifié la table de *RRQ-Salarié* dans la liste des tables de gains.

Cependant, si vous avez configuré votre table en affichant toutes vos tables de gains dans la section de droite, vous devez changer pour le nouveau taux de **6,40 %**.

Dans l'onglet **Calcul - Général**, entrez le montant **4 160 \$** dans le champ **Jusqu'à concurrence de** et cochez la case **Maximum annuel**.

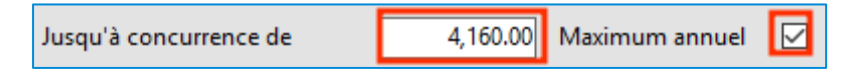

#### **RRQ-Crédit Fédéral**

Dans l'onglet **Calcul – Général**, entrez le montant dans le champ **Montant max. par période** selon votre calendrier :

- Pour un calendrier de 52 semaines : **67,50 \$** ((4 160 \* 84,375 %) / 52);
- Pour un calendrier de 53 semaines : **66,22 \$** ((4 160 \* 84,375 %) / 53).

Dans l'onglet **6-Calcul – Autres gains / déductions**, vous devez entrer les gains de la façon suivante :

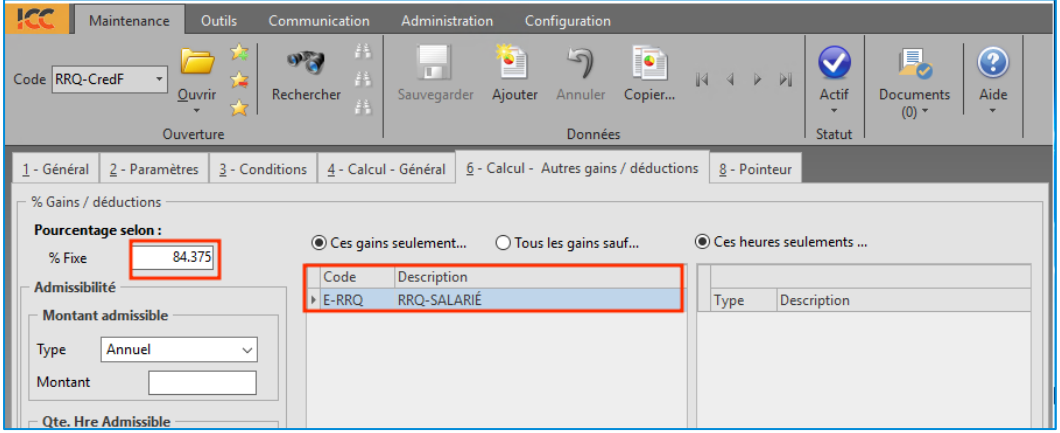

# <span id="page-19-0"></span>**Régime québécois d'assurance parentale (RQAP)**

#### **Paie**→ **Maintenances**→ **Calcul de paie**→ **Gains / déductions / bénéfices**

Choisissez les trois codes de bénéfices suivants :

- RQAP-Salarié;
- RQAP-Employeur;
- RQAP-Crédit fédéral.

#### **RQAP-Salarié**

Pour la province de Québec, le taux de cotisation de l'employé reste à **0,494 %** (fixe).

*Ne rien inscrire pour le gain maximum annuel pour le RQAP*. Cependant à titre informatif, celui-ci augmente à **94 000 \$**.

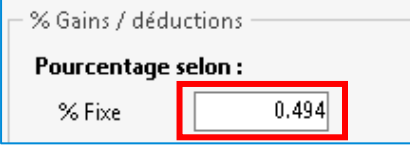

Dans l'onglet **Calcul - Général**, entrez le montant **464,36 \$** dans le champ **Jusqu'à concurrence de** et cochez la case **Maximum annuel**.

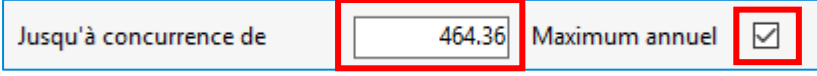

#### **RQAP-Employeur**

Pour la province de Québec, le taux de cotisation de l'employeur reste à **0,692 %** (fixe).

Ne rien inscrire pour le gain maximum annuel.

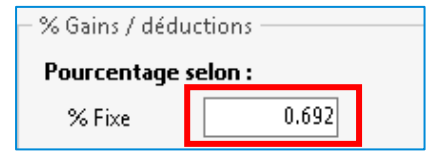

Dans l'onglet **Calcul - Général**, entrez le montant **650,48 \$** dans le champ **Jusqu'à concurrence de** et cochez la case **Maximum annuel**.

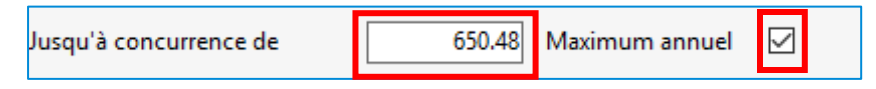

#### **RQAP-Crédit Fédéral**

Le crédit fédéral équivaut à **100 %** de la part du salarié. Ne rien inscrire pour le gain maximum annuel.

Pour le crédit fédéral, entrez le montant dans le champ **Montant max. par période** selon votre calendrier :

- Pour un calendrier de 52 semaines : **8,93 \$** (Max 464,36 \$ / 52);
- Pour un calendrier de 53 semaines : **8,76 \$** (Max 464,36 \$ / 53).

8.93

Montant max. par période

# <span id="page-20-0"></span>**REER FTQ**

#### **Paie**→ **Maintenances**→ **Calcul de paie**→ **Gain / déductions / bénéfices**

Choisissez les deux codes de déductions suivants :

- REER FTQ Crédit provincial
- REER FTQ Crédit fédéral

#### **Crédit d'impôt provincial 2024**

Aucun changement. Le taux de crédit d'impôt reste à 15 %.

#### **Crédit d'impôt fédéral 2024**

Aucun changement. Le taux de crédit d'impôt reste à 15 %.

# <span id="page-21-0"></span>**Commission de la construction du Québec (CCQ)**

#### **Module de Paie**→ **Maintenances**→ **Métier / Poste**→ **Métier**

Les taux de la CCQ pour l'année 2024 seront disponibles à compter du **31 décembre 2023**. Vous devrez donc faire la mise à jour des tables de taux d'avantages sociaux de CCQ, dans votre système.

Nous vous recommandons de voir à modifier les taux particuliers à la suite de cette mise à jour si vous en avez.

Dans la maintenance des métiers, dans l'onglet **Outils**, cliquez sur **Import taux CCQ**.

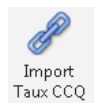

Assurez-vous que la date est bien celle dont la CCQ à mis à jour sur leur site (Selon la CCQ la date est au 31décembre 2023). Cochez **Pour tous les syndicats**, puis cliquez sur tous les métiers pour que la colonne Sél. soit activée pour tous.

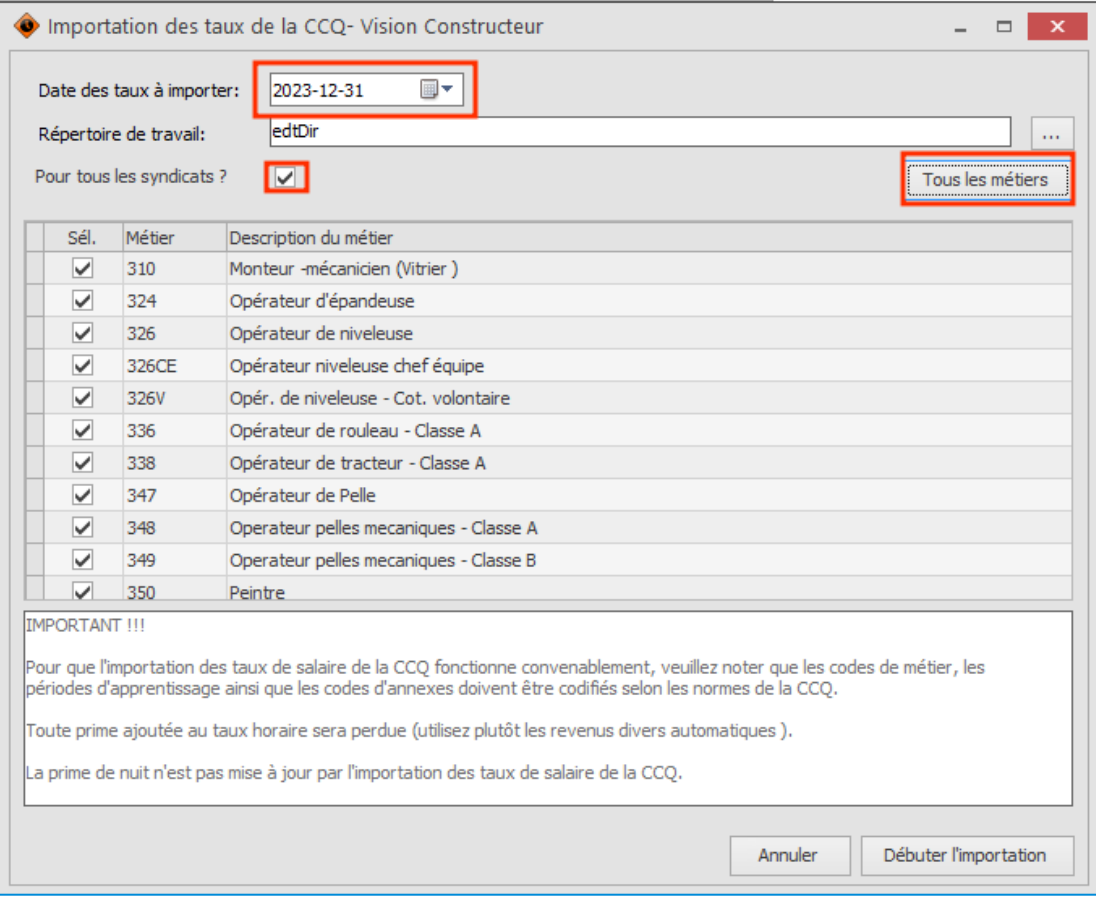

Prendre connaissance du texte plus bas identifié **IMPORTANT !!!** et cliquez dans le bas à droite :

Débuter l'importation

#### Le message suivant s'affichera :

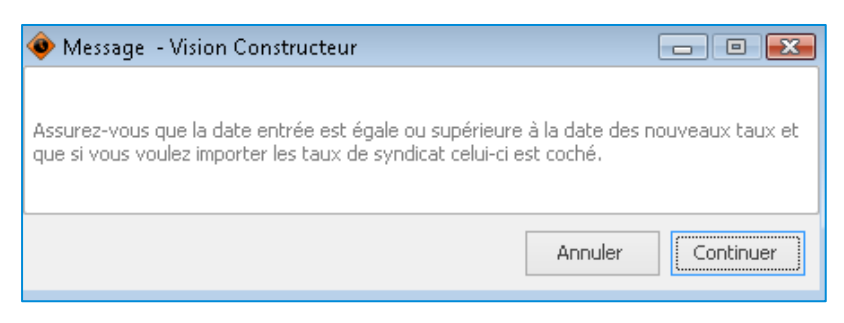

Pour corriger, cliquez sur **Annuler**, ou si tout est correct cliquez sur **Continuer**. Une barre d'avancement s'affichera pour vous indiquer le temps restant.

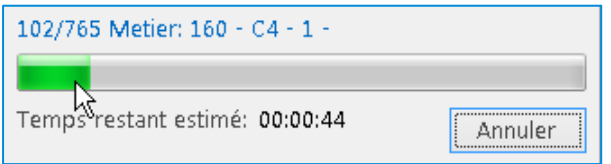

Lorsque l'importation des taux sera terminée, une fenêtre s'ouvrira pour afficher le résultat à la demande d'importation. Valider si tout est conforme selon le schéma des couleurs :

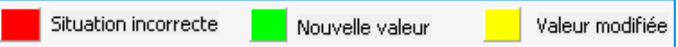

Après vérifications, cliquez sur **Mettre à jour les taux importés**.

La sauvegarde du métier se fait automatiquement et vous aurez à l'écran :

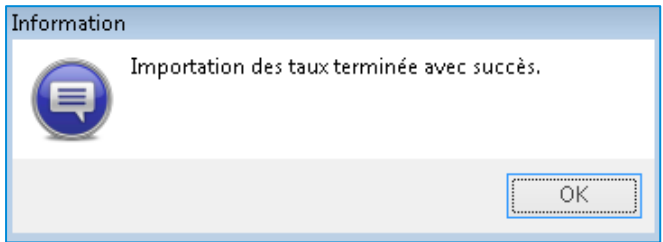

**ATTENTION** à vos taux personnalisés que vous devrez modifier à nouveau manuellement.

**Remarque** : La déduction **E-CCQ-ASS** : vérifiez selon vos codes de secteur le taux applicable et modifiez manuellement au besoin.

# <span id="page-23-0"></span>**Sources d'informations et liens utiles**

Nous vous encourageons fortement à visiter les sites internet suivants ainsi que d'y lire la documentation fournie par les divers organismes :

#### **Revenu Québec**

*TP-1015.F Formules pour le calcul des retenues à la source et des cotisations, 2024-01* <https://www.revenuquebec.ca/fr/services-en-ligne/formulaires-et-publications/details-courant/tp-1015-f/>

*TP-1015.G Guide de l'employeur - Retenues à la source et cotisations, 2024-01* <https://www.revenuquebec.ca/fr/services-en-ligne/formulaires-et-publications/details-courant/tp-1015-g/>

*Retenues et cotisations Trousse employeur - Principaux changements pour 2024* [https://www.revenuquebec.ca/fr/entreprises/retenues-et-cotisations/trousse-employeur/principaux](https://www.revenuquebec.ca/fr/entreprises/retenues-et-cotisations/trousse-employeur/principaux-changements-pour-2024/)[changements-pour-2024/](https://www.revenuquebec.ca/fr/entreprises/retenues-et-cotisations/trousse-employeur/principaux-changements-pour-2024/)

#### **Agence du revenu du Canada**

*Formules pour le calcul des retenues sur la paie – 119e édition – 1er janvier 2024* [https://www.canada.ca/fr/agence-revenu/services/formulaires-publications/retenues-paie/t4127-formules](https://www.canada.ca/fr/agence-revenu/services/formulaires-publications/retenues-paie/t4127-formules-calcul-retenues-paie.html)[calcul-retenues-paie.html](https://www.canada.ca/fr/agence-revenu/services/formulaires-publications/retenues-paie/t4127-formules-calcul-retenues-paie.html)

#### **Commission de la construction du Québec (CCQ)**

<https://www.ccq.org/fr-CA/avantages-sociaux/salaire-taux>

#### **Commission de la santé et de la sécurité du travail (CNESST)**

*CSST, Table des taux 2024* [https://www.cnesst.gouv.qc.ca/fr/demarches-formulaires/employeurs/dossier-dassurance](https://www.cnesst.gouv.qc.ca/fr/demarches-formulaires/employeurs/dossier-dassurance-lemployeur/annexes-tableaux/salaire-maximum-annuel-assurable)[lemployeur/annexes-tableaux/salaire-maximum-annuel-assurable](https://www.cnesst.gouv.qc.ca/fr/demarches-formulaires/employeurs/dossier-dassurance-lemployeur/annexes-tableaux/salaire-maximum-annuel-assurable)

#### **Calcul de la cotisation relative aux normes du travail (CNT)**

<https://www.revenuquebec.ca/fr/services-en-ligne/formulaires-et-publications/details-courant/le-39-0-2/>

#### **Commission Sécurité Professionnelle & de l'Assurance contre les Accidents du Travail Ontario** <https://www.wsib.ca/fr/tauxdeprime2024>

#### **WSIB 2024**

[https://www.wsib.ca/fr/entreprises/primes-et](https://www.wsib.ca/fr/entreprises/primes-et-paiement/tauxprime2023#:~:text=Le%20plafond%20des%20gains%20assurables,de%20100%20422%20%24%20en%202022)[paiement/tauxprime2023#:~:text=Le%20plafond%20des%20gains%20assurables,de%20100%20422%20](https://www.wsib.ca/fr/entreprises/primes-et-paiement/tauxprime2023#:~:text=Le%20plafond%20des%20gains%20assurables,de%20100%20422%20%24%20en%202022) [%24%20en%202022.](https://www.wsib.ca/fr/entreprises/primes-et-paiement/tauxprime2023#:~:text=Le%20plafond%20des%20gains%20assurables,de%20100%20422%20%24%20en%202022)

#### **Cotisation au RPC**

<https://www.canada.ca/fr/services/prestations/pensionspubliques/rpc/bonification-rpc.html>

# <span id="page-24-0"></span>**ANNEXE 1 – Paie multiprovince**

# <span id="page-24-1"></span>**Assurance-emploi (AE)**

### **AE-Salarié**

Le taux 2024 pour l'assurance emploi des salariés *pour les autres provinces* reste à **1,66 %**.

Dans l'onglet **Calcul – Autres gains / déductions** :

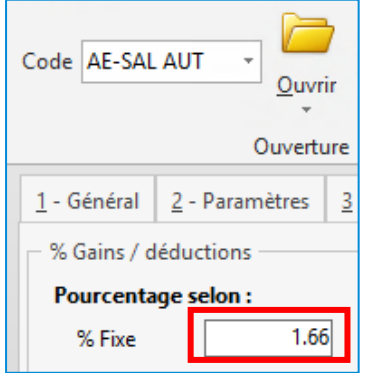

Dans l'onglet **Calcul - Général**, entrez le montant **1 049,12 \$** dans le champ **Jusqu'à concurrence de** pour les autres provinces. Vous devez cocher **Maximum annuel**.

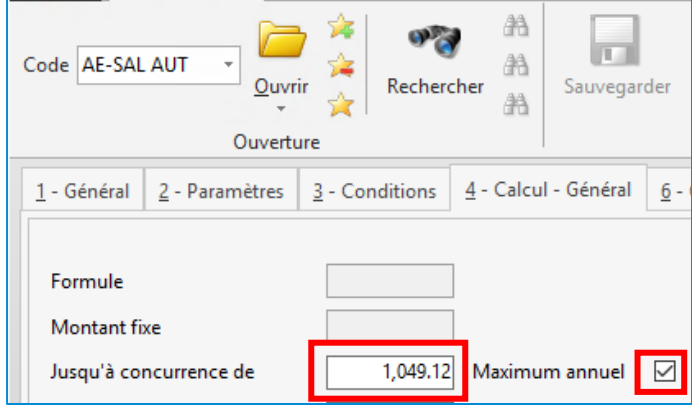

#### **AE-Employeur**

La part de l'employeur représente 1,4x la part de l'employé. Il existe deux méthodes pour la table AE-Employeur.

#### **Première méthode (la plus courante)**

La part de l'employeur équivaut à **1,4 X** la part de l'employé ce qui représente un taux de **140 %** calculé sur votre table d'assurance-emploi de l'employé.

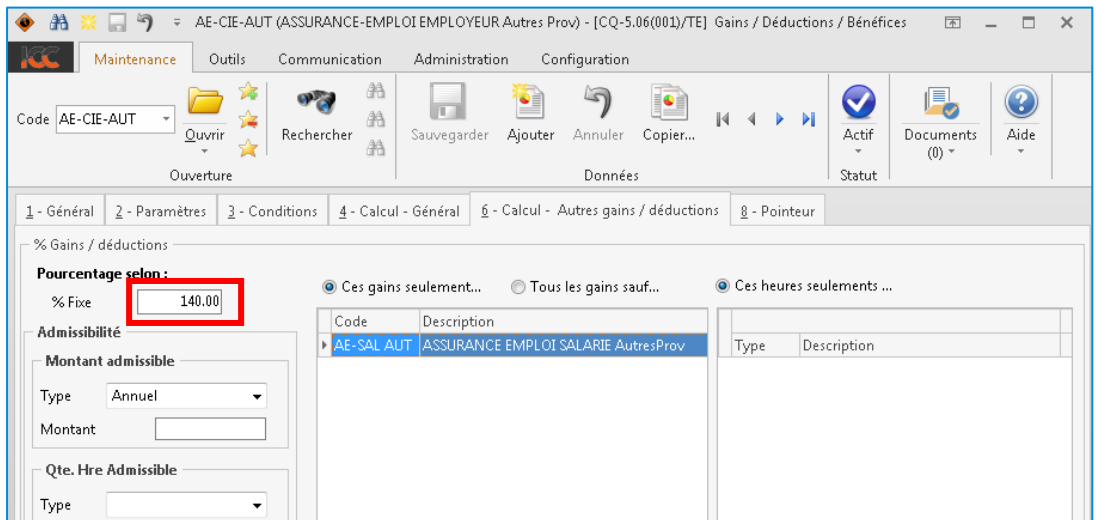

Dans l'onglet **Calcul - Général**, vous devez entrer le montant de **1 468,77 \$** pour les autres provinces dans le champ **Jusqu'à concurrence de**. Cochez la case **Maximum annuel**.

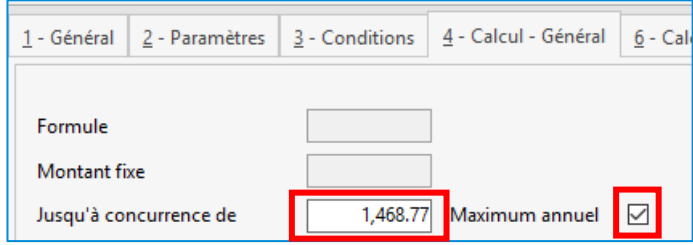

**Remarque** : Si vous avez droit à un taux d'**AE réduit**, vous devez entrer ce taux dans votre table de bénéfices *AE-Employeur Réduit*, dans l'onglet **Calcul – Général**, vous devez entrer votre montant maximum annuel dans le champ **Jusqu'à concurrence de** et cocher la règle **Maximum annuel**.

#### **Deuxième méthode**

Dans l'onglet **Calcul – Autres gains/déductions**, si vous avez affiché toutes vos tables de gains admissibles dans cet onglet, le taux reste identique soit **2,21 %** pour les provinces autres que le Québec.

#### **Maximum Admissible AE**

Pour la paie multiprovince, *si vous avez créé un gain* Max / Montant admissible pour l'assurance emploi. Pour l'année 2024, pour cette table, dans l'onglet **Calcul – Général**, vous devez changer le montant maximum annuel à **63 200 \$** et cochez la case **Maximum annuel**.

Jusqu'à concurrence de 63,200.00 Maximum annuel  $\overline{\smile}$ 

#### **AE-Crédit Fédéral**

Le crédit fédéral équivaut à **100 %** de la part crédit fédéral employé.

Pour le crédit fédéral, pour *les autres provinces* que Québec, entrez le montant dans le champ **Montant max. par période** :

- Pour un calendrier de 52 semaines : **20,17 \$** (Max 1 049,12 \$ / 52);
- Pour un calendrier de 53 semaines : **19,79 \$** (Max 1 049,12 \$ / 53).

Dans l'onglet **Calcul – Général**, entrez le montant qui s'applique à votre calendrier.

# <span id="page-27-0"></span>**Régime de pension du Canada (RPC)**

#### **Paie**→ **Maintenances**→ **Calcul de paie**→ **Gain / déductions / bénéfices**

Choisissez les 3 codes de bénéfices suivants :

- RPC-Salarié;
- RPC-Employeur;
- RPC-Crédit fédéral.

### **Régime de pensions du Canada (RPC ou CPP)**

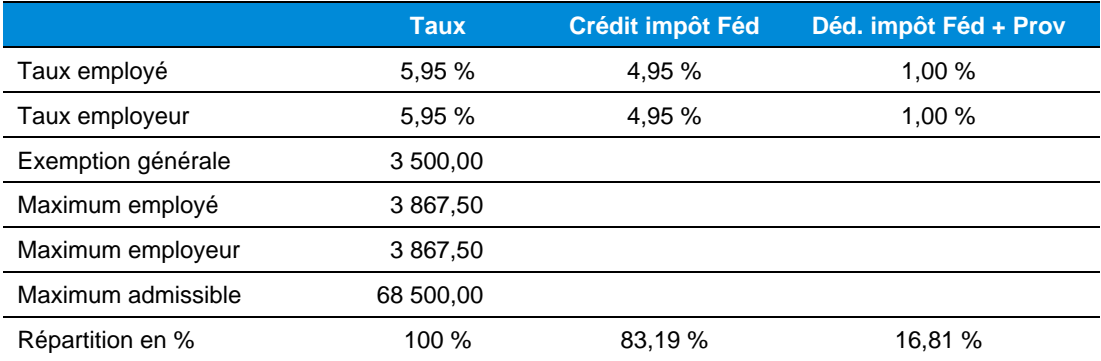

### **RPC-Salarié**

Pour les autres provinces (autres que Québec), le taux de cotisation de l'employé passe à **5,95 %** (fixe). Ne rien inscrire pour le gain maximum annuel pour le régime de pension du Canada. Sachez toutefois qu'il passe à **68 500 \$**.

L'exemption annuelle reste à **3 500 \$**.

Dans l'onglet **Calcul – Autres gains/déductions** :

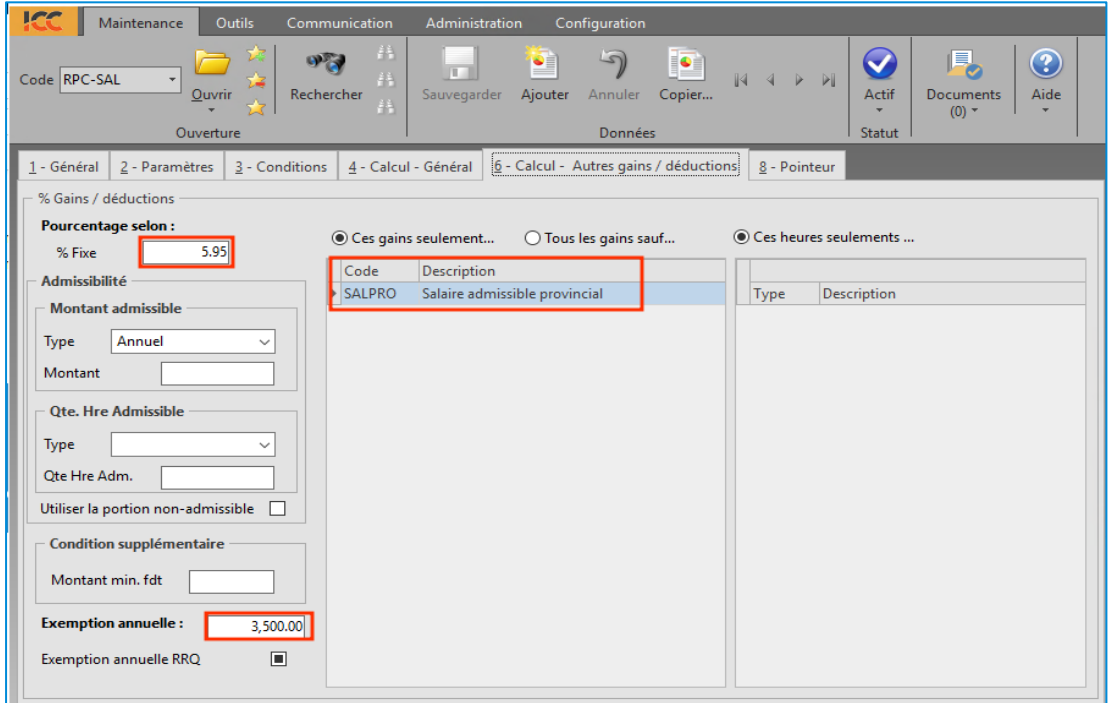

Dans l'onglet **Calcul - Général**, entrez le montant **3 867,50 \$** dans le champ **Jusqu'à concurrence de** et cochez la case **Maximum annuel**.

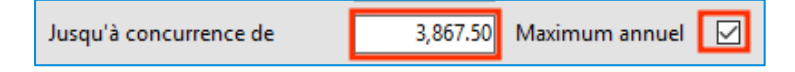

### **RPC-Employeur**

La part de l'employeur équivaut à **100 %** de la part de l'employé.

Dans la table, dans l'onglet **Calcul – Autres gains/déductions**, dans la section de gauche, assurez-vous d'avoir **100 %** sur votre table de *RPC-Salarié*.

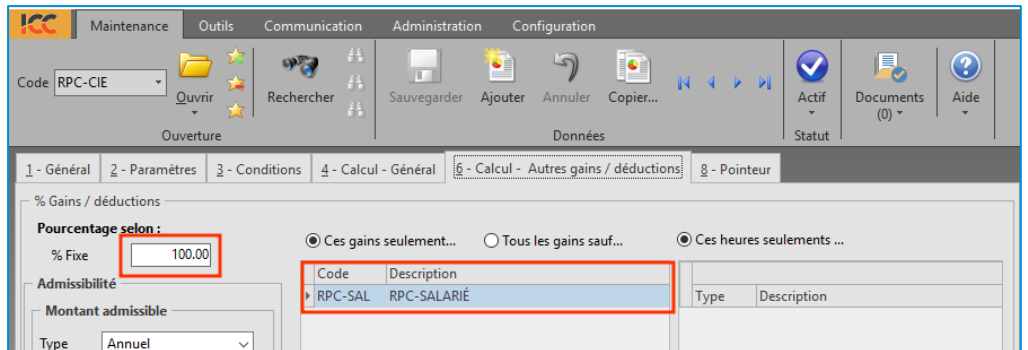

Dans l'onglet **Calcul – Général**, entrez le montant **3 867,50 \$** dans le champ **Jusqu'à concurrence de** et cochez la case **Maximum annuel**.

3,867.50 Jusqu'à concurrence de ।ज Maximum annuel

### **RPC-Crédit Fédéral**

Le crédit fédéral équivaut à **83,19 %** de la part de l'employé (soit 4,95 % / 5,95 %). Dans l'onglet **Calcul – Autres gains-déductions**.

Pour le crédit fédéral, entrez le montant dans le champ **Montant max. par période** selon votre calendrier :

- Pour un calendrier de 52 semaines : **61,87 \$** ((Max 3 867,50 X 83,19 %) / 52);
- Pour un calendrier de 53 semaines : **60,70 \$** ((Max 3 867,50 X 83,19 %) / 53).

**Remarque** : Si vous avez affiché l'ensemble de vos gains ainsi que les types d'heures dans les colonnes du centre et de droite, vous devez entrer **4,95 dans la case % Fixe**.

# <span id="page-29-0"></span>**Table WSIB – Ontario**

Le maximum assurable pour l'année 2024 est de 112 500 \$, veuille modifier votre table ainsi que votre taux. (Le taux étant variable selon le type d'entreprise, veuillez vous référer au site gouvernemental WSIB.)

# <span id="page-30-0"></span>**Tables d'imposition – Autres provinces canadiennes**

**Paie**→ **Maintenances**→ **Paramètres**→ **Provinces / Tables d'imposition**

# **Ontario (ON)**

### **Table d'impôt** → **Provincial**

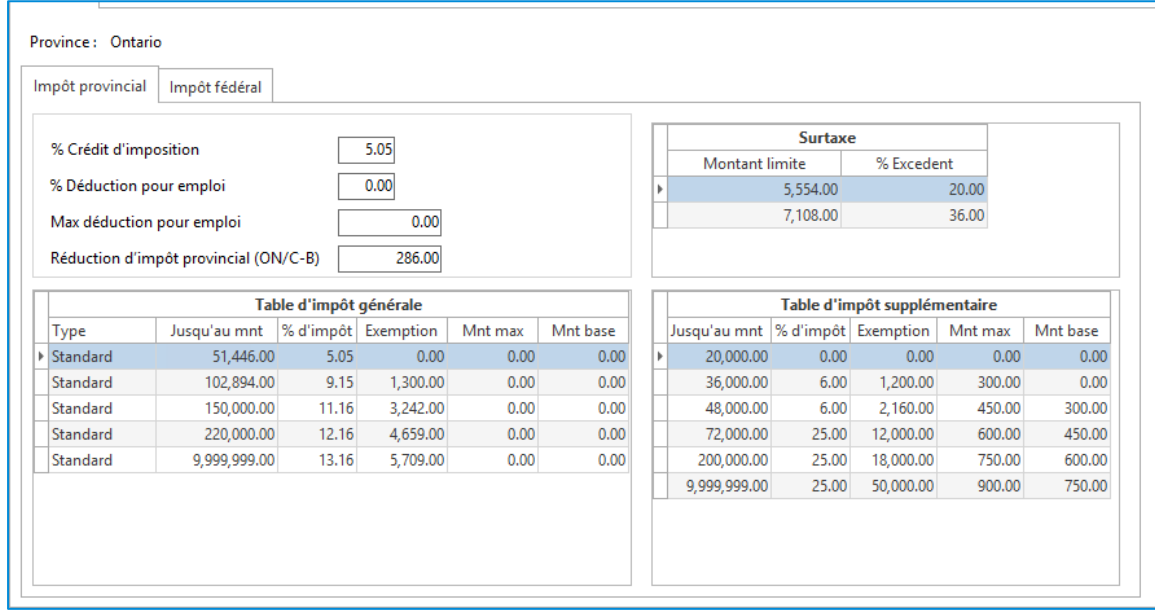

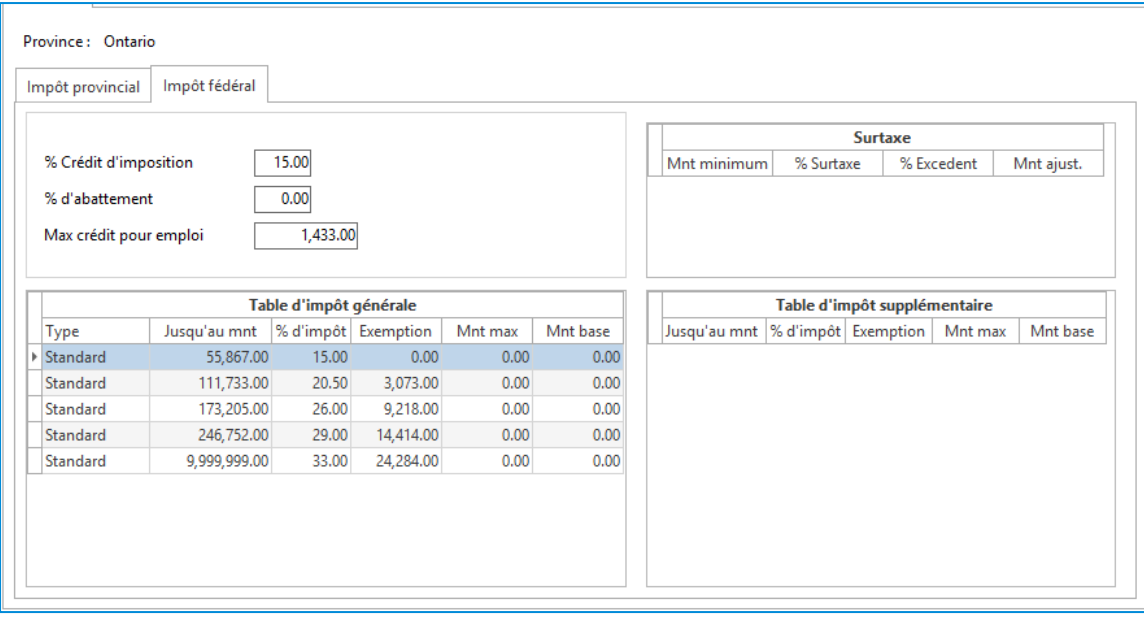

# **Alberta (AB)**

## **Table d'impôt** → **Provincial**

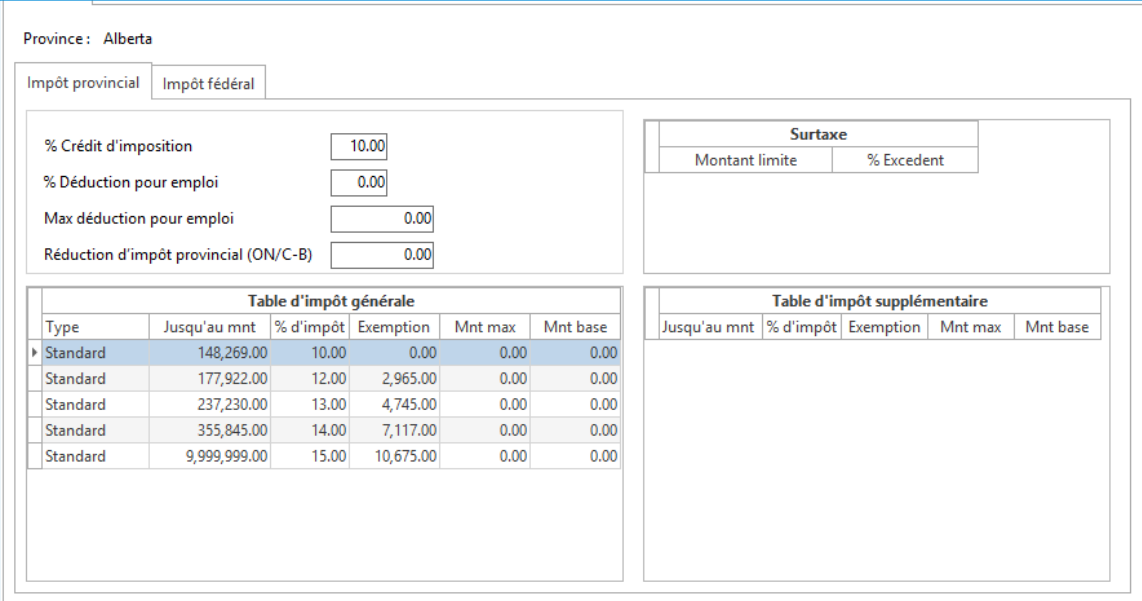

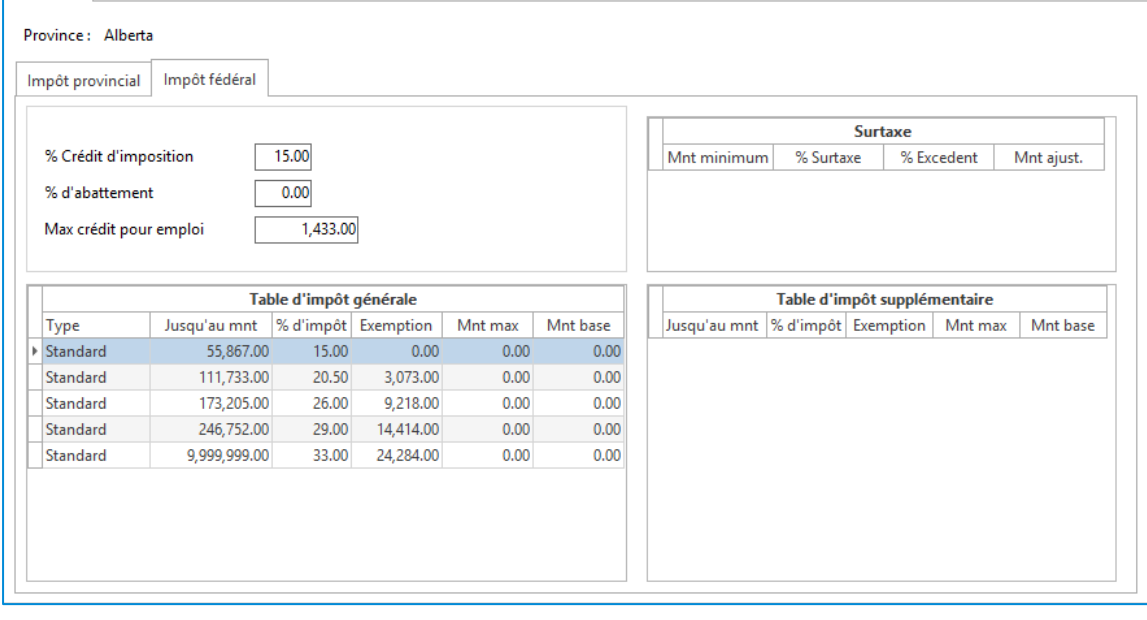

# **Colombie-Britannique (BC)**

### **Table d'impôt** → **Provincial**

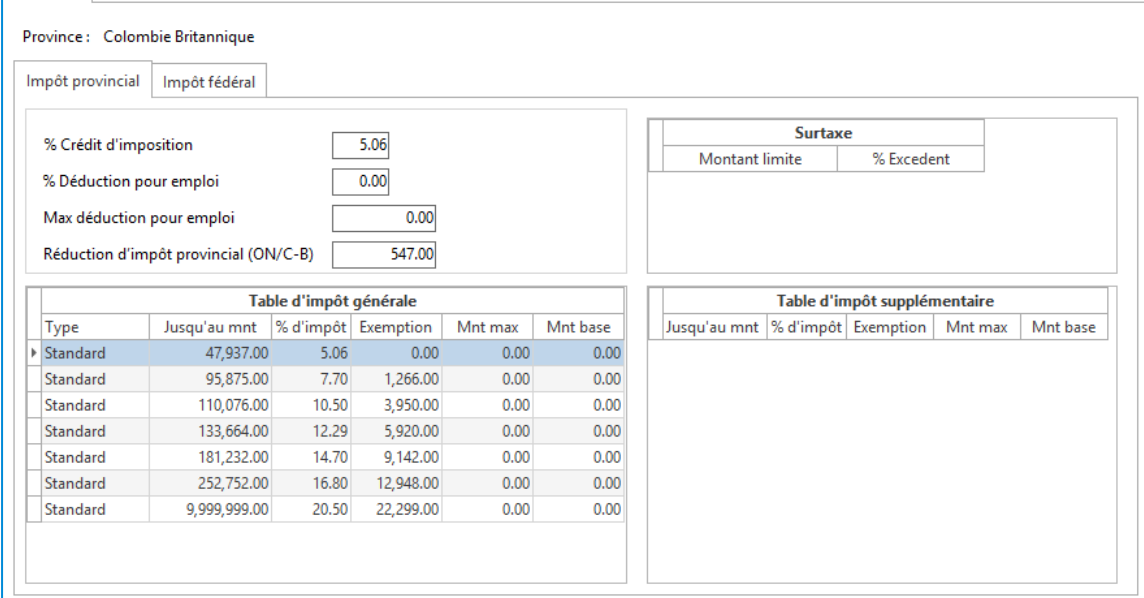

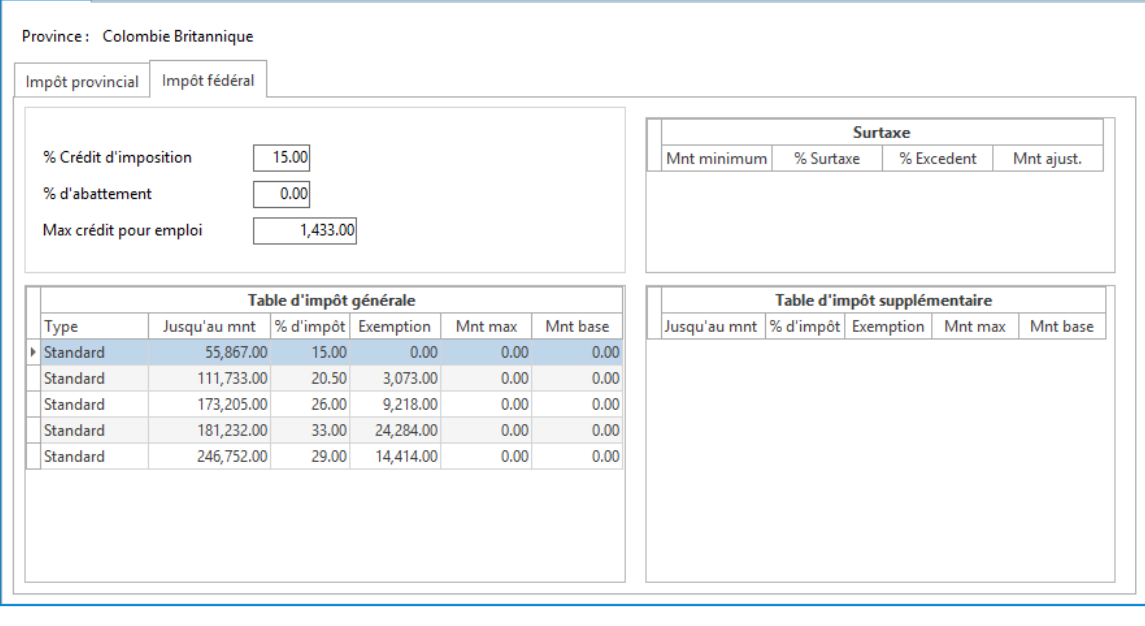

# **Manitoba (MB)**

### **Table d'impôt** → **Provincial**

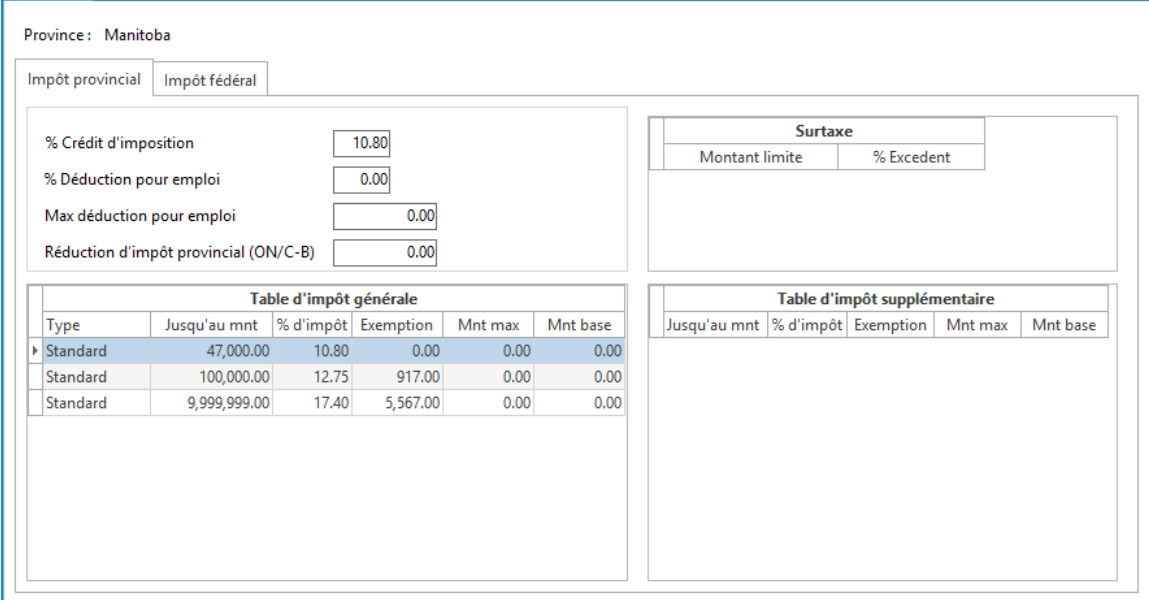

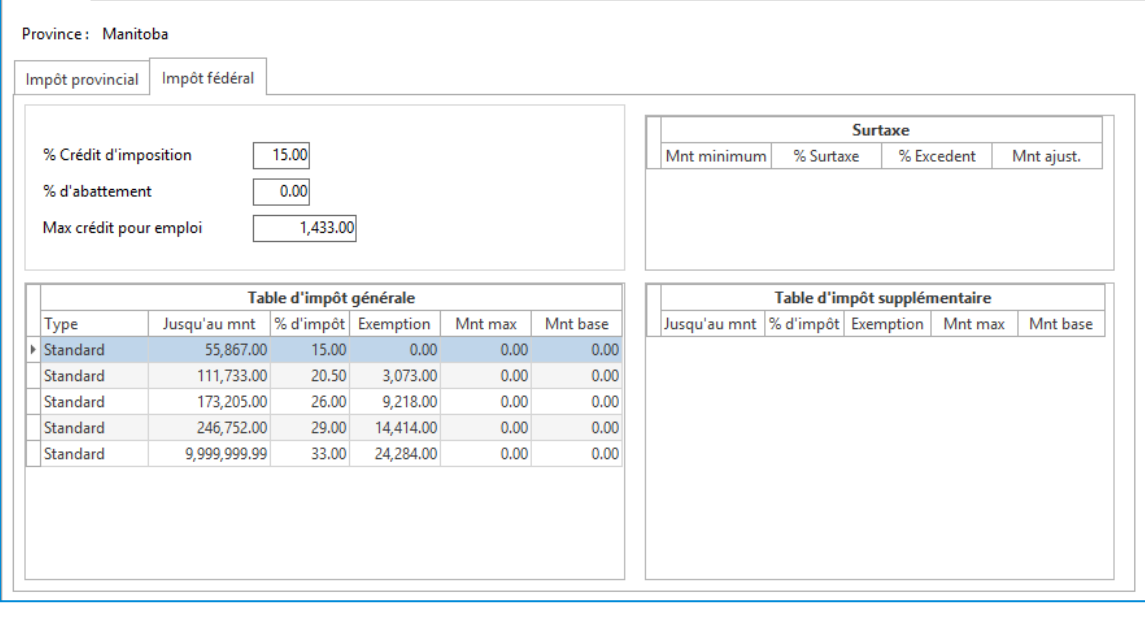

# **Nouveau-Brunswick (NB)**

## **Table d'impôt** → **Provincial**

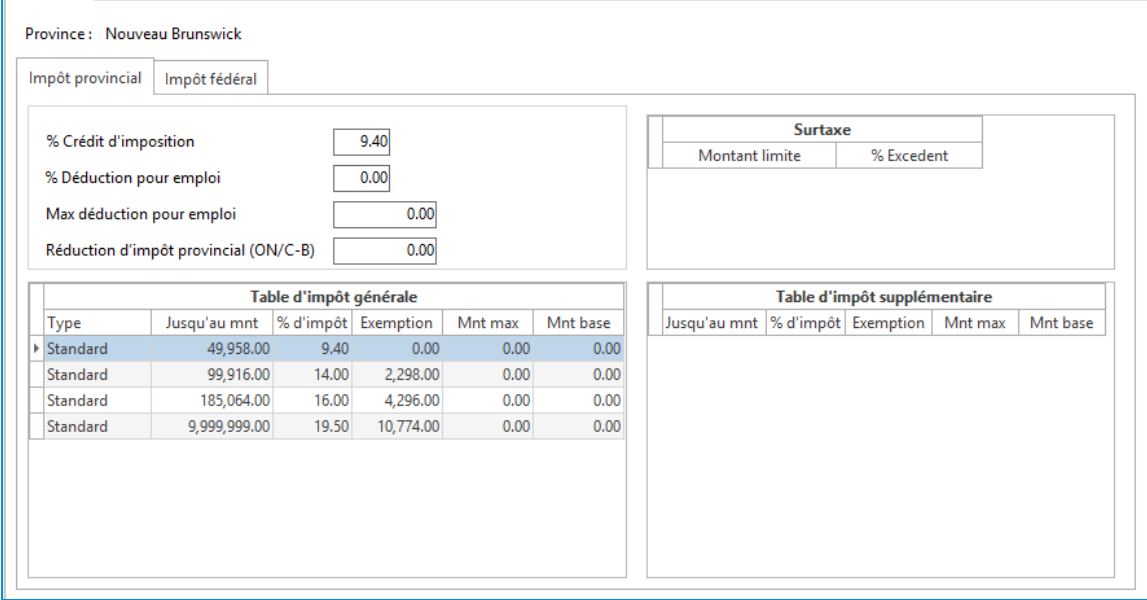

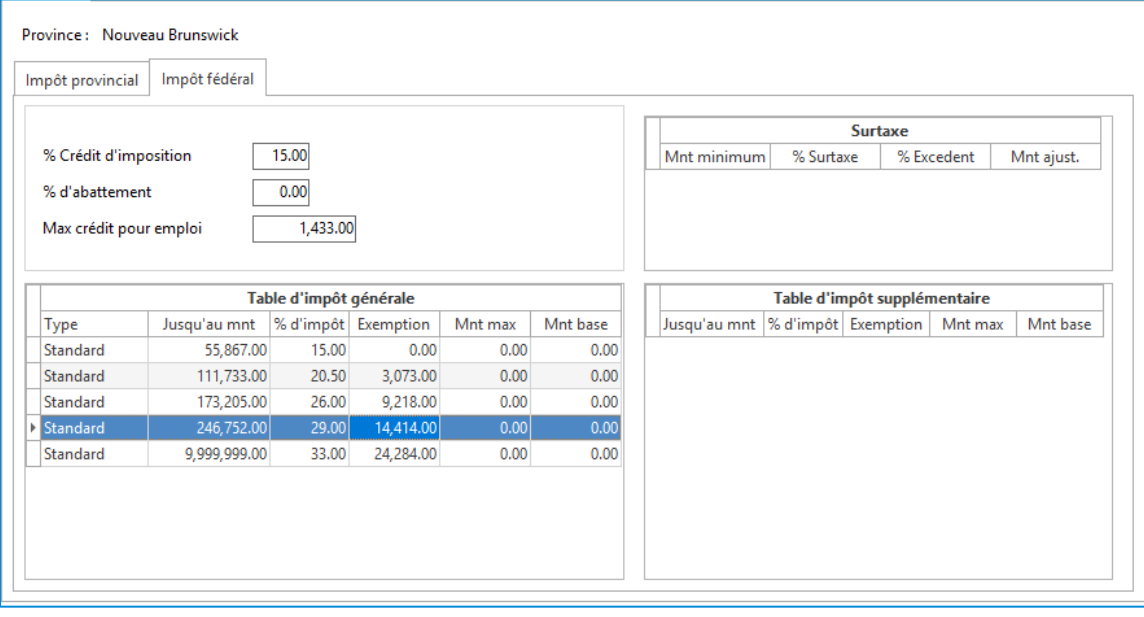

# **Terre-Neuve et Labrador (NL)**

# **Table d'impôt** → **Provincial**

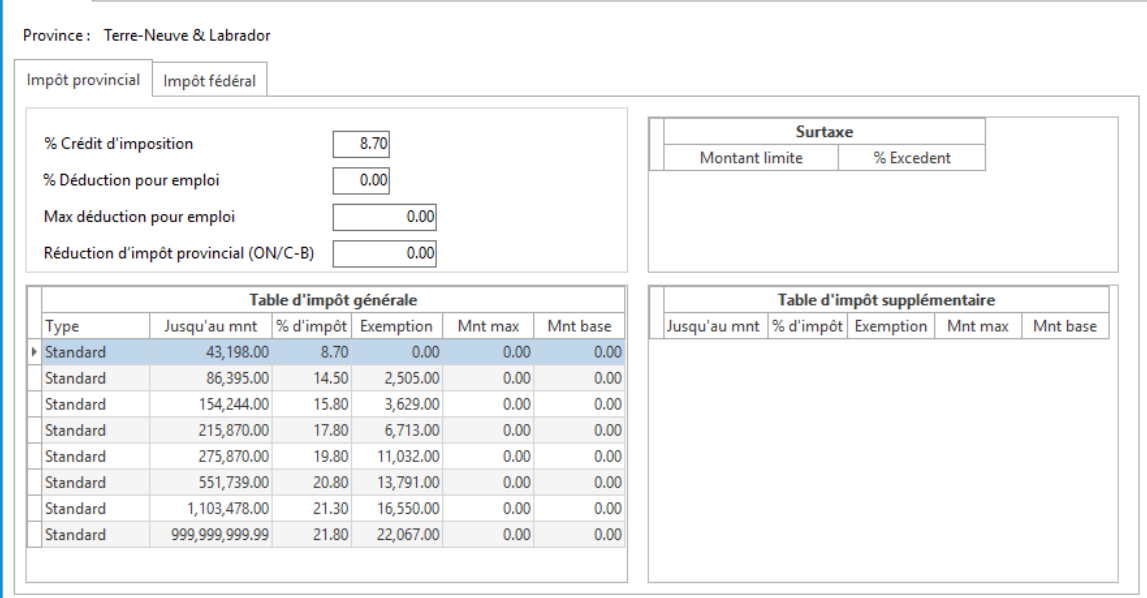

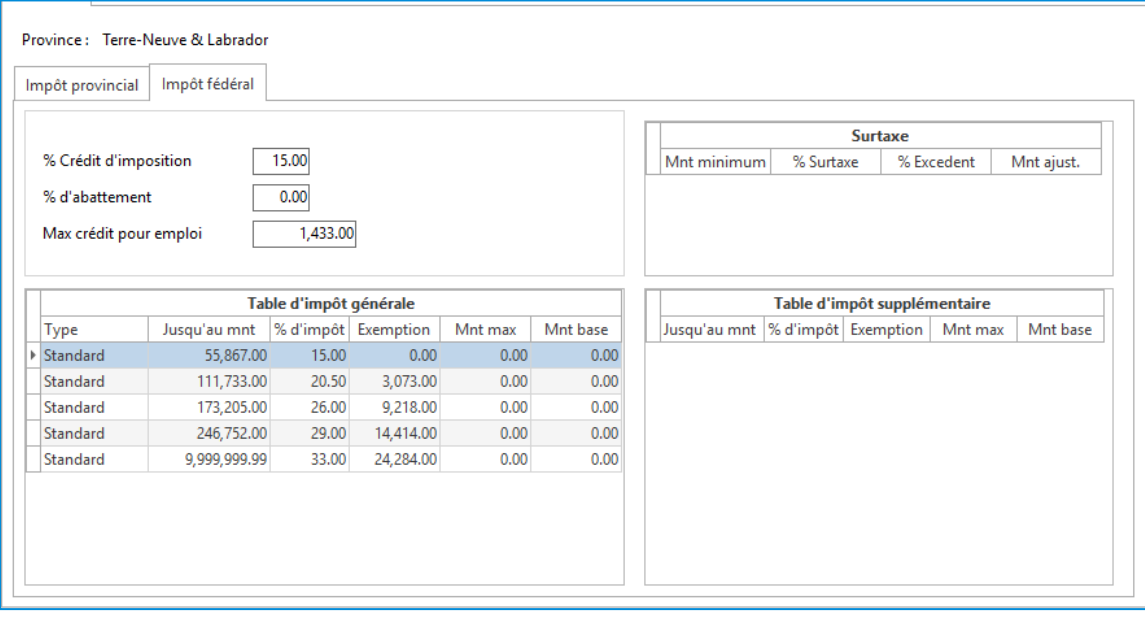

# **Nouvelle Écosse (NS)**

# **Table d'impôt** → **Provincial**

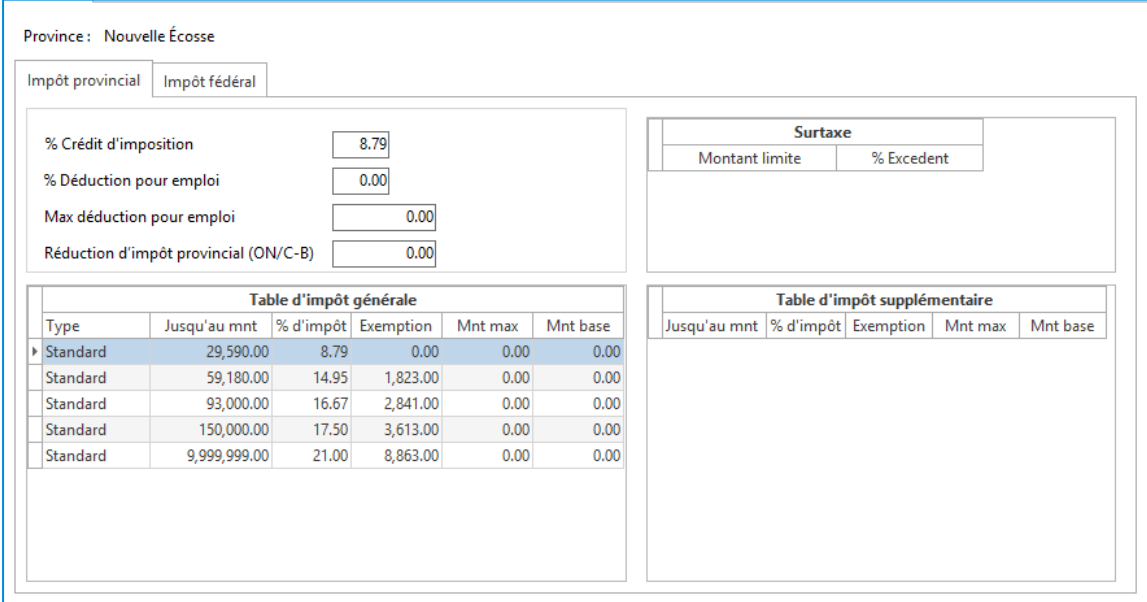

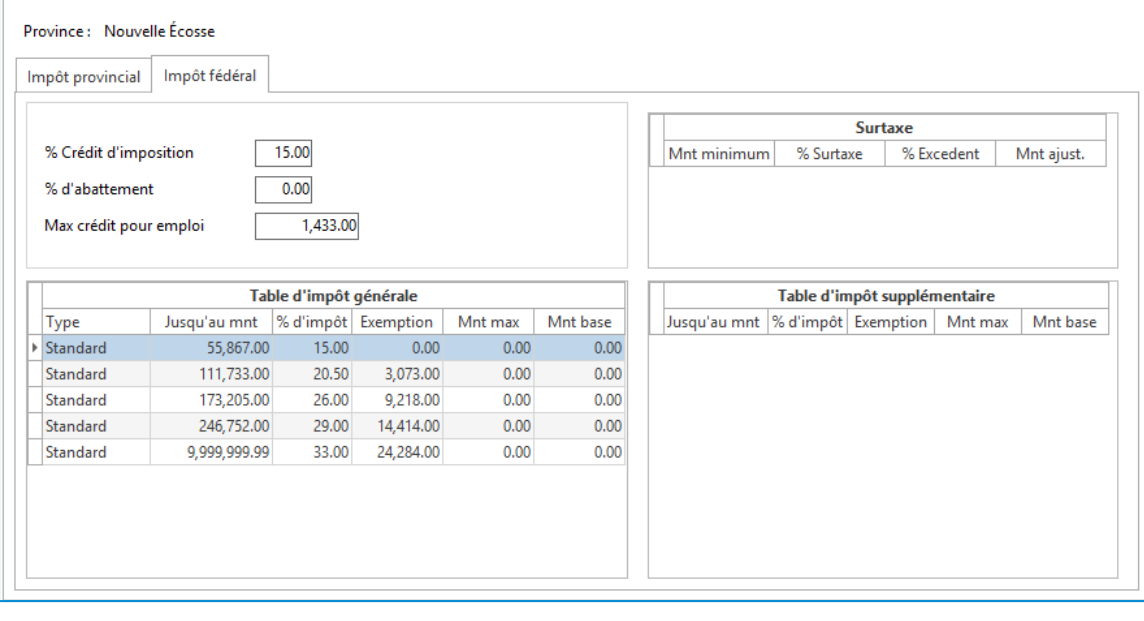

# **Territoires du Nord-Ouest (NT)**

### **Table d'impôt** → **Provincial**

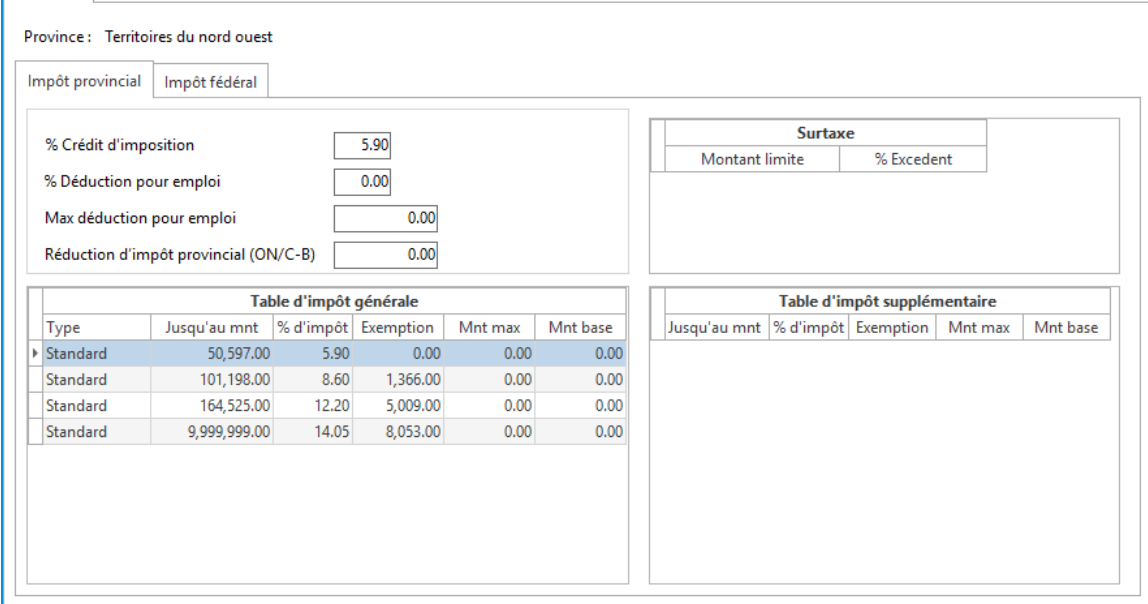

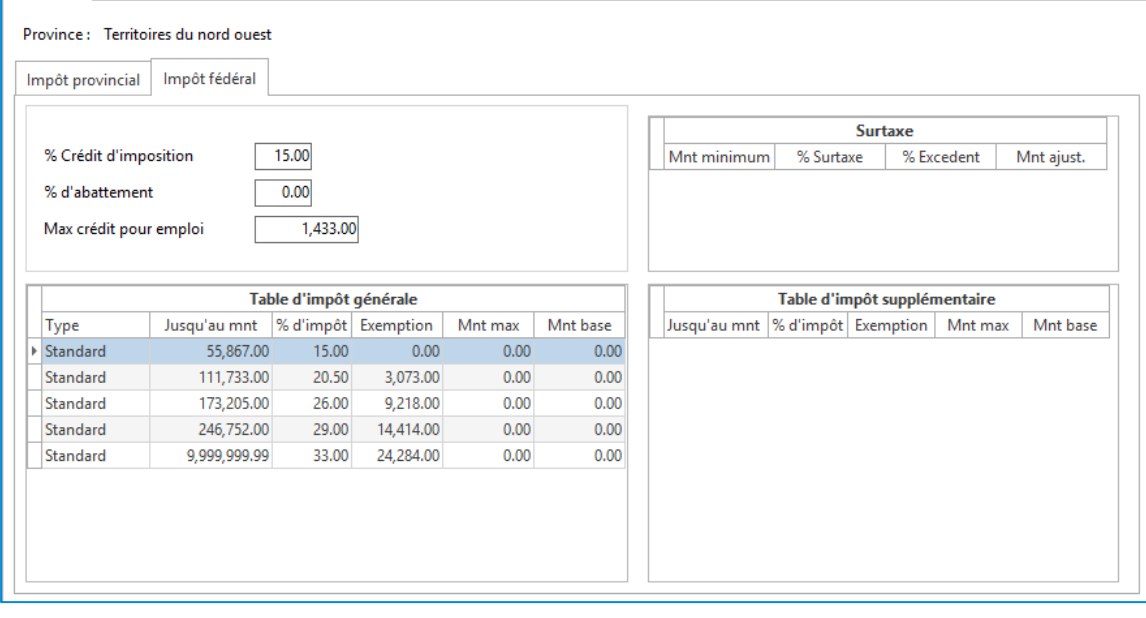

# **Nunavut (NU)**

### **Table d'impôt** → **Provincial**

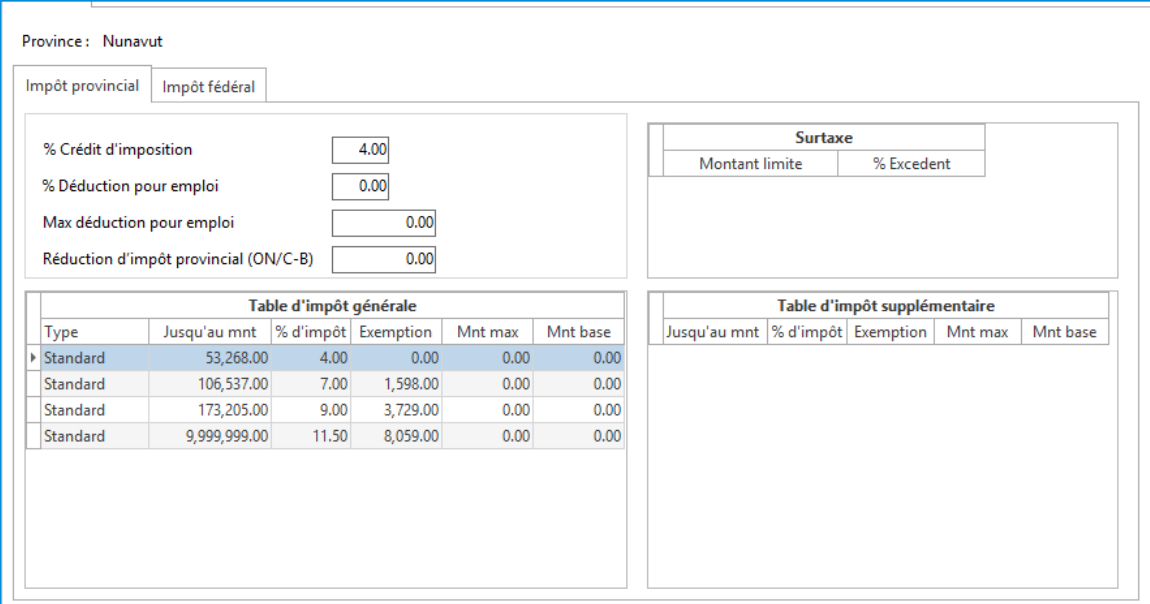

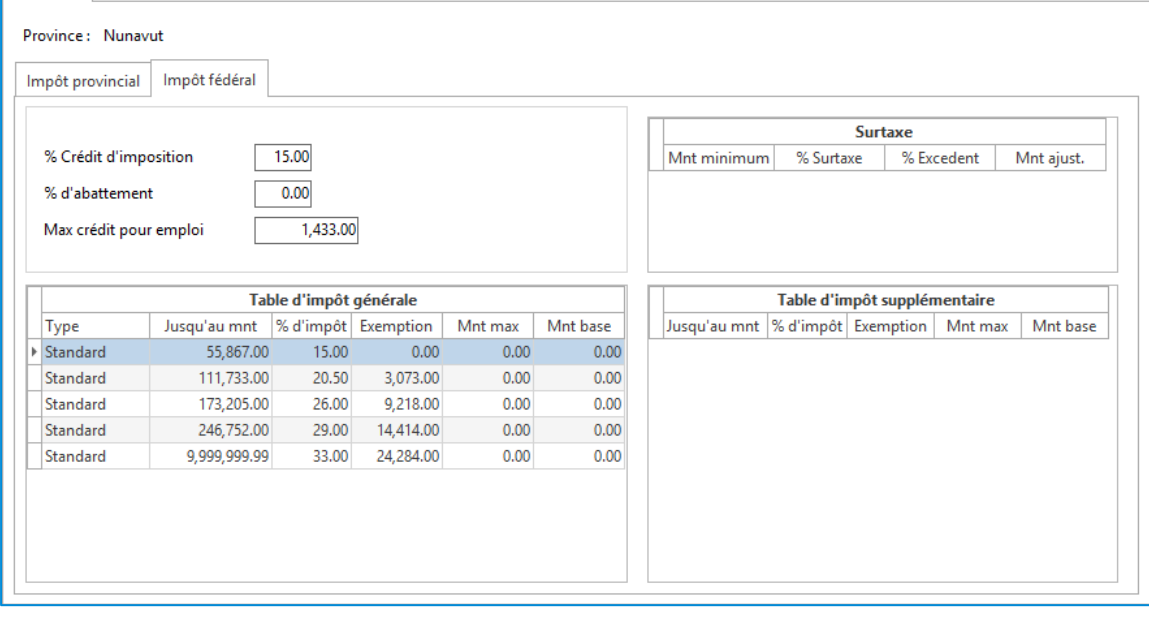

# **Île du Prince Édouard (PE)**

## **Table d'impôt** → **Provincial**

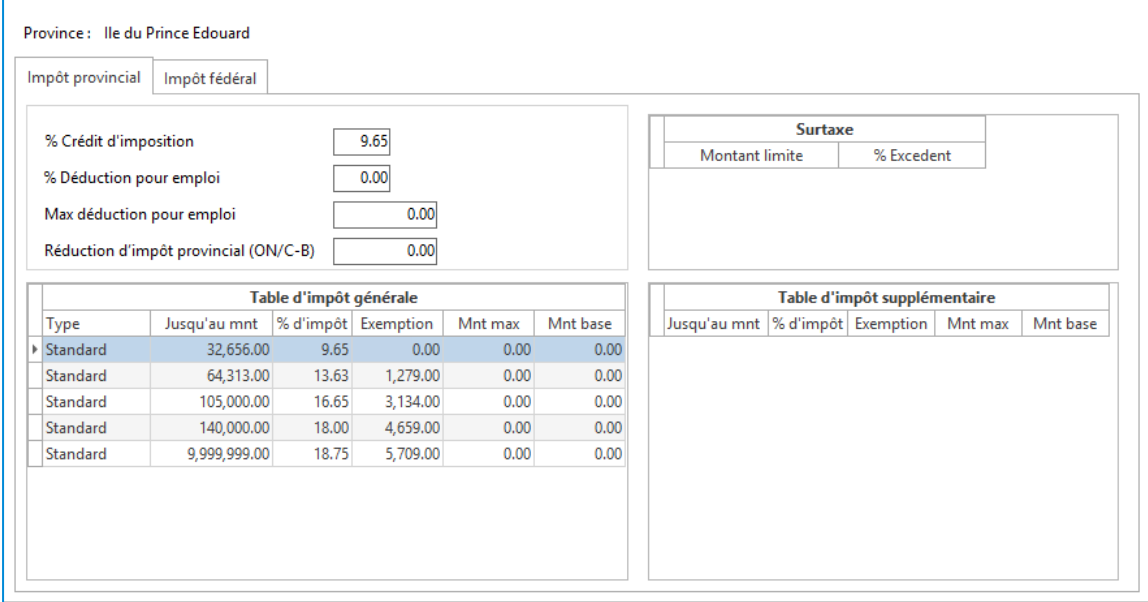

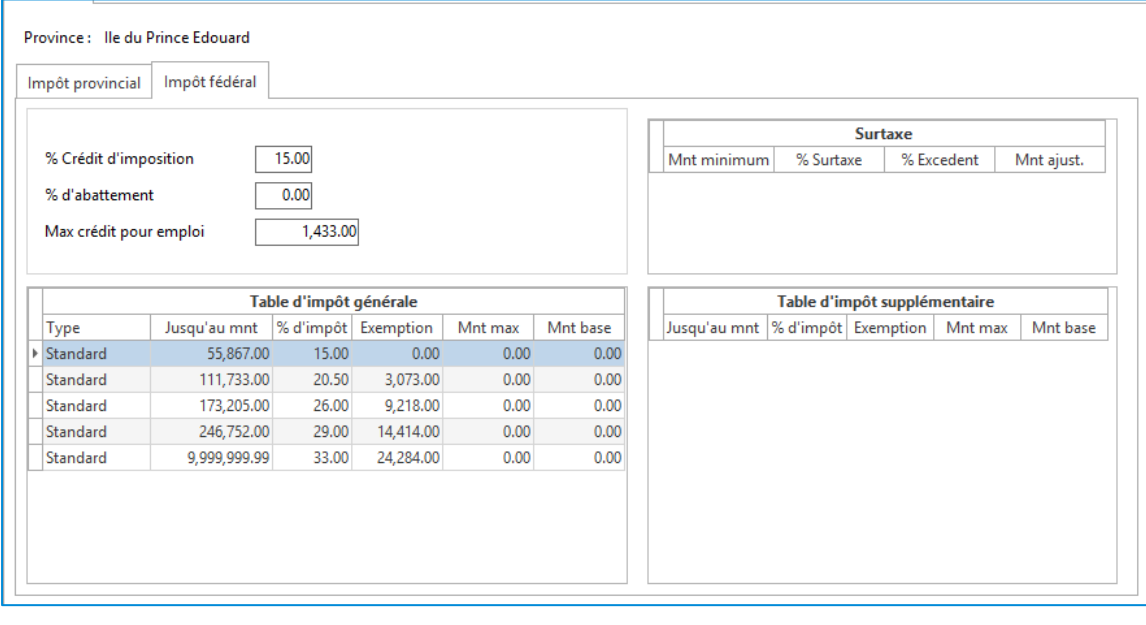

# **Saskatchewan (SK)**

## **Table d'impôt** → **Provincial**

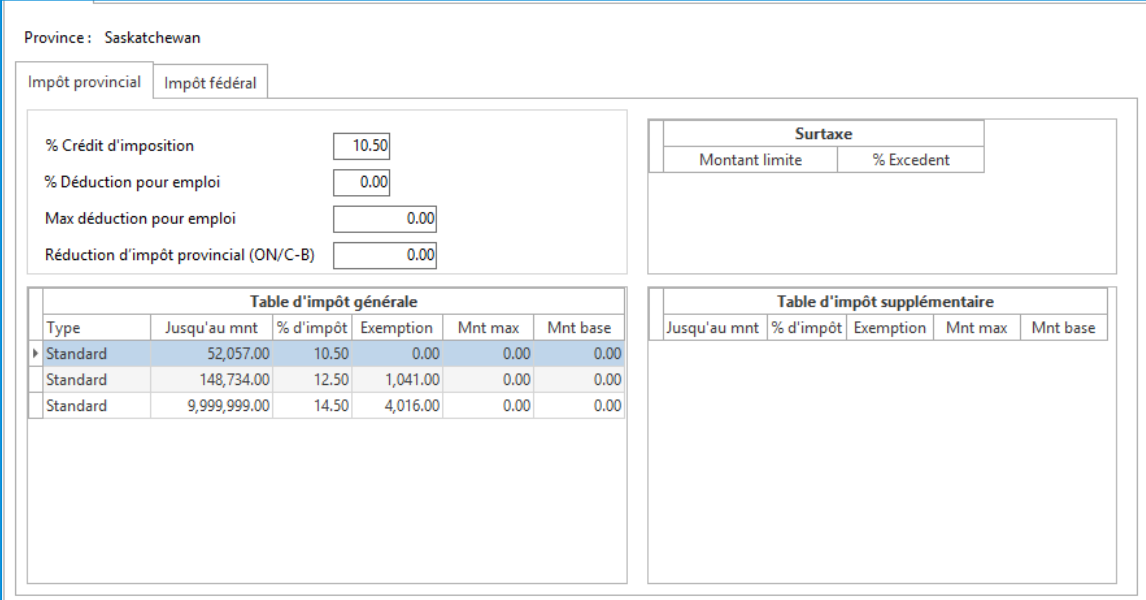

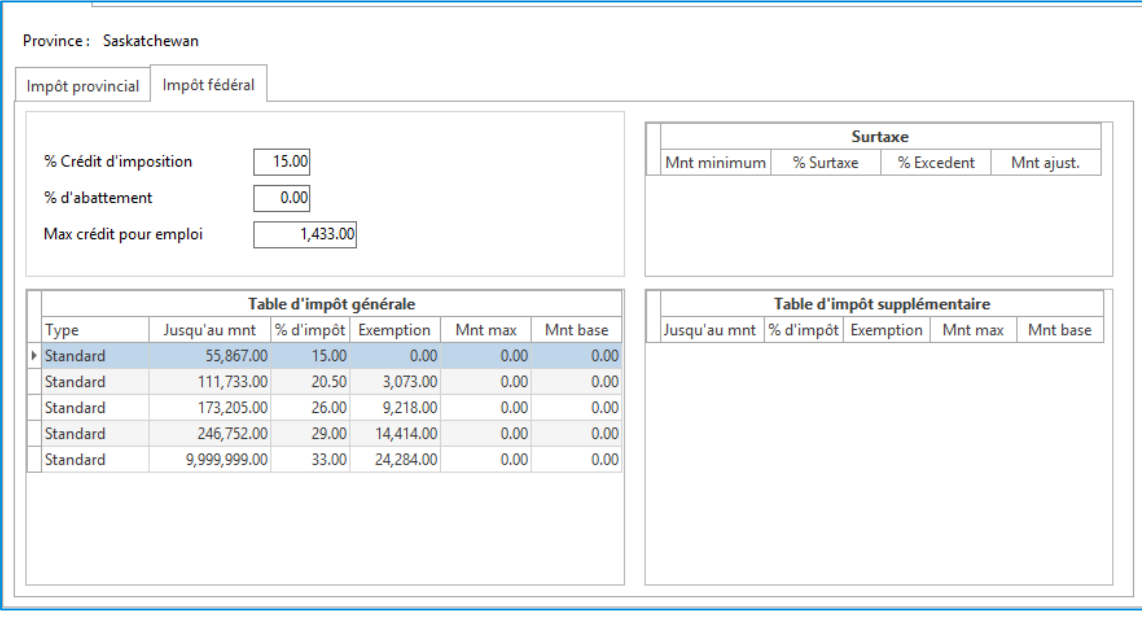

# **Yukon (YT)**

# **Table d'impôt** → **Provincial**

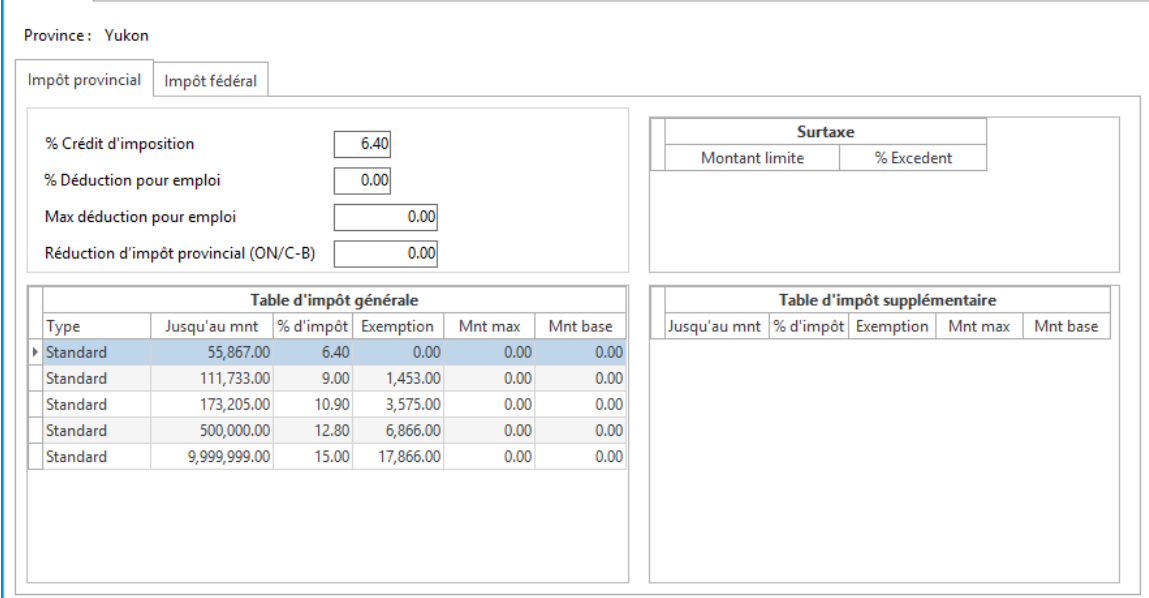

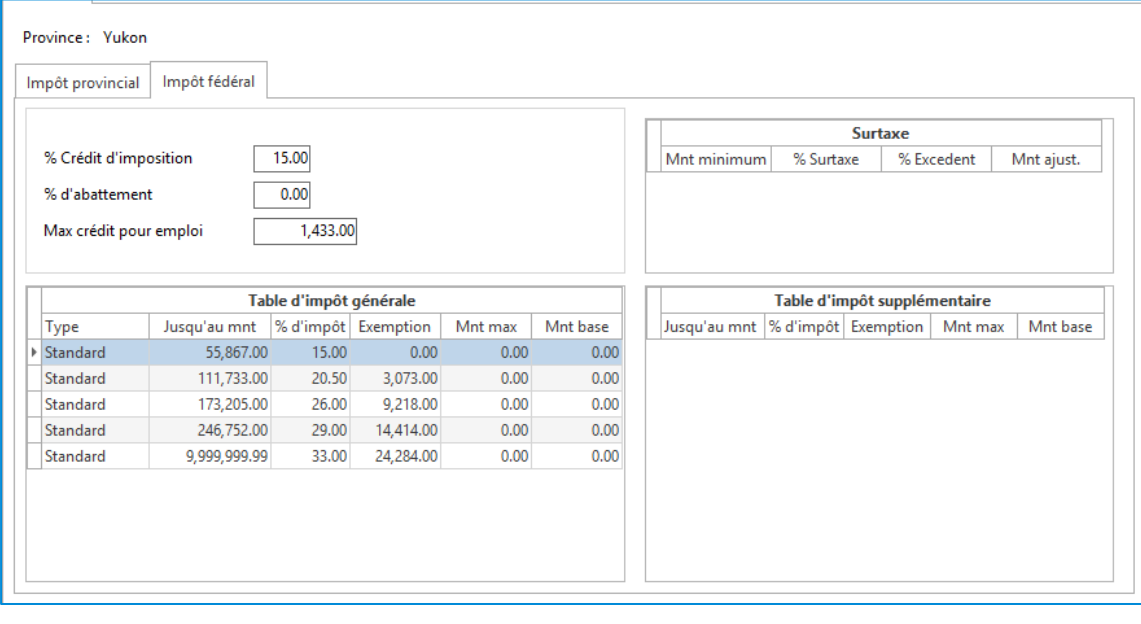